# **Leica CS20** Руководство пользователя

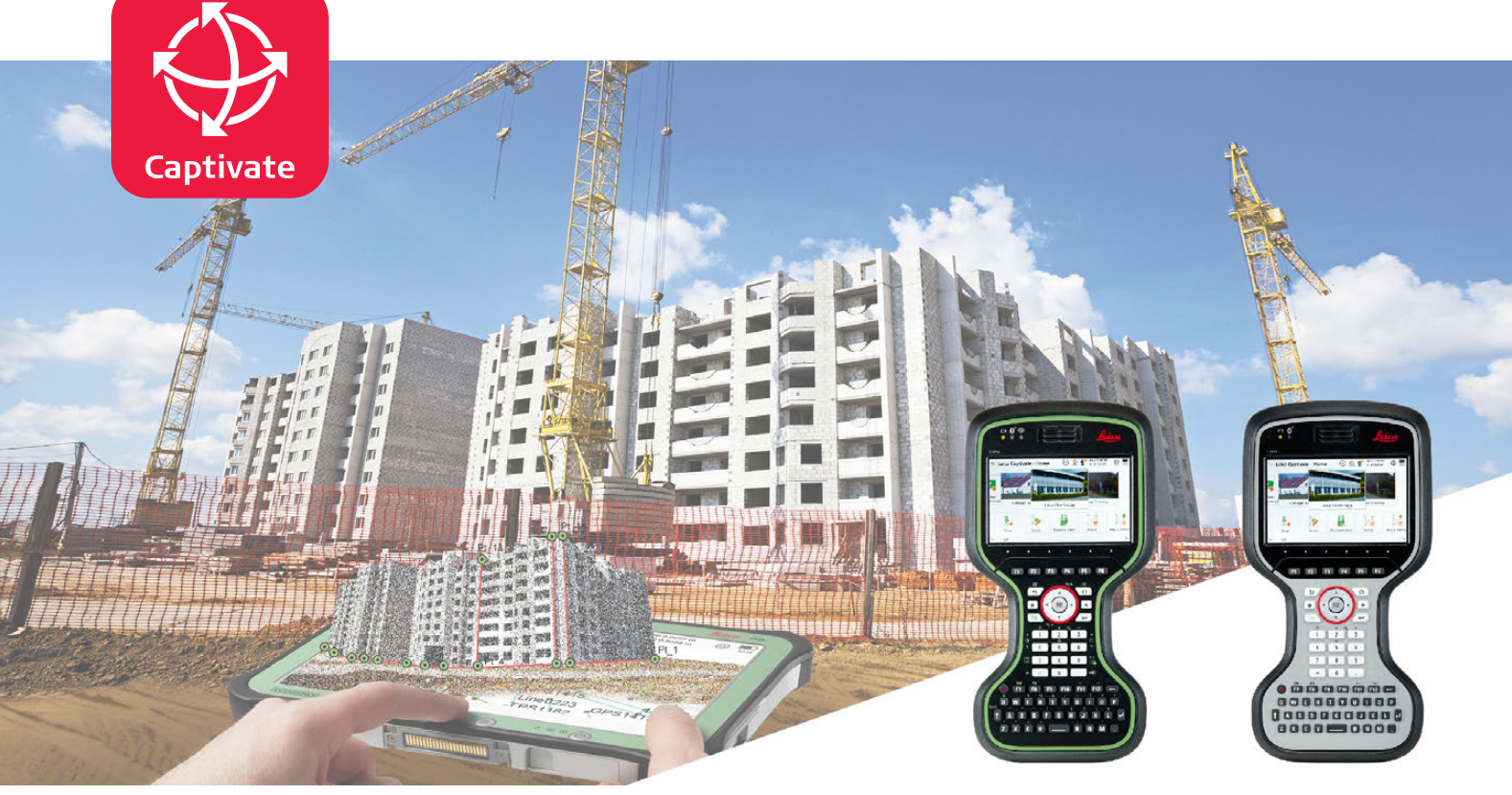

Версия 1.0 **Русский**

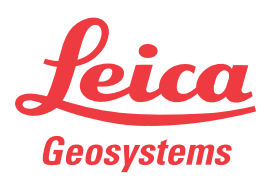

- when it has to be right

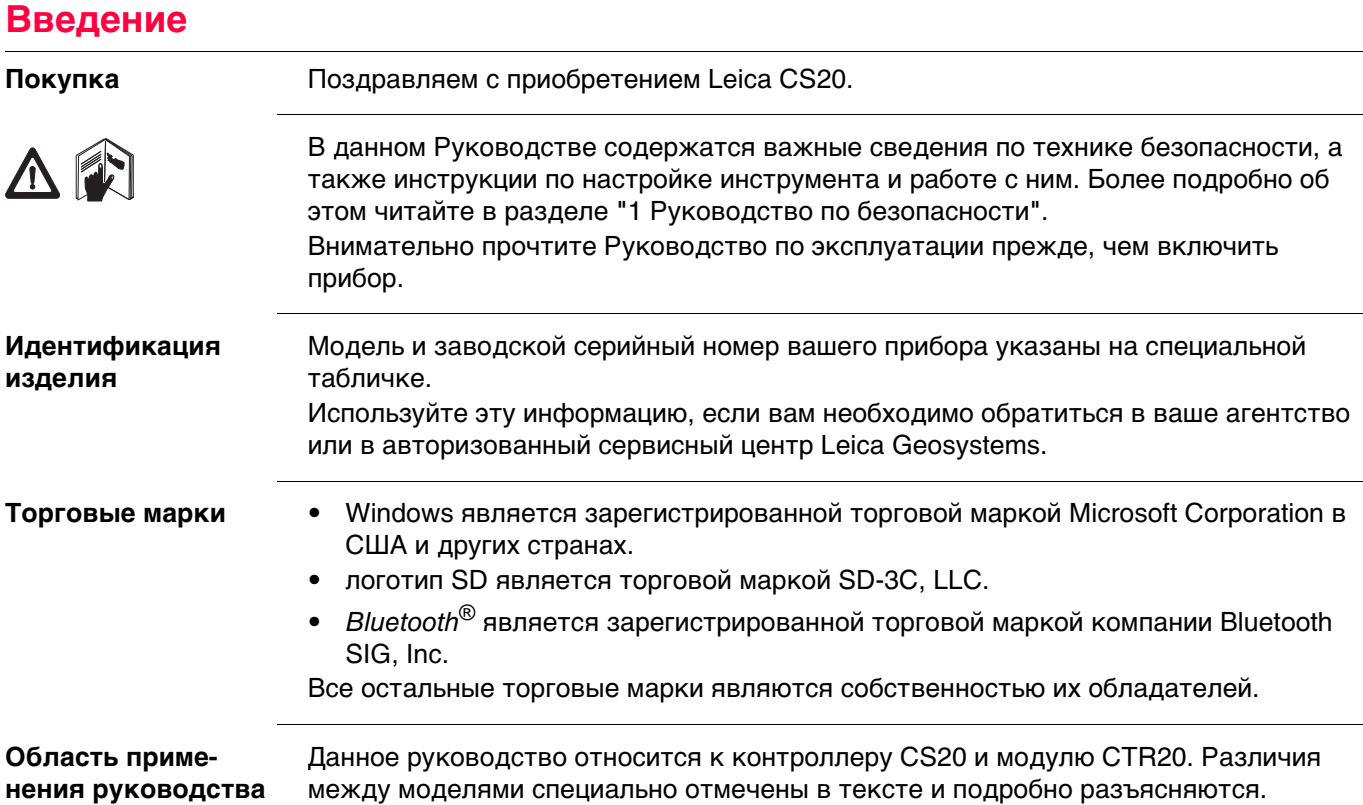

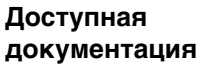

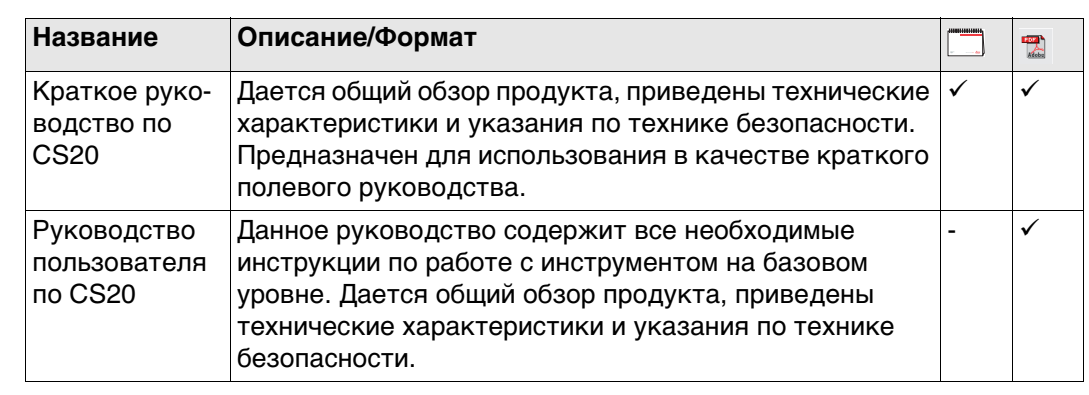

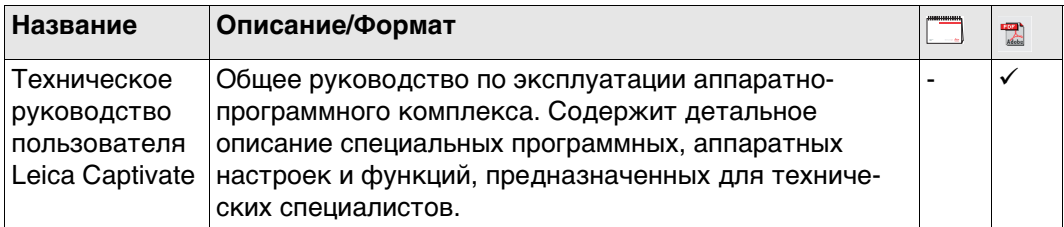

**Для получения в полном объеме документации/программного обеспечения CS20 , обращайтесь к следующим источникам:**

- USB-флэшка Leica с документацией
- https://myworld.leica-geosystems.com

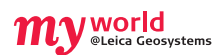

На ресурсе myWorld@Leica Geosystems (**https://myworld.leica-geosystems.com**) доступен широкий спектр услуг, информации и учебных материалов. Имея доступ к myWorld, вы можете воспользоваться любыми услугами именно тогда, когда это удобно для вас, 24 часа в сутки, семь дней в неделю. Это повышает эффективность вашей работы и обеспечивает вашему оборудованию моментальное обновление с использованием самой свежей информации от Leica Geosystems.

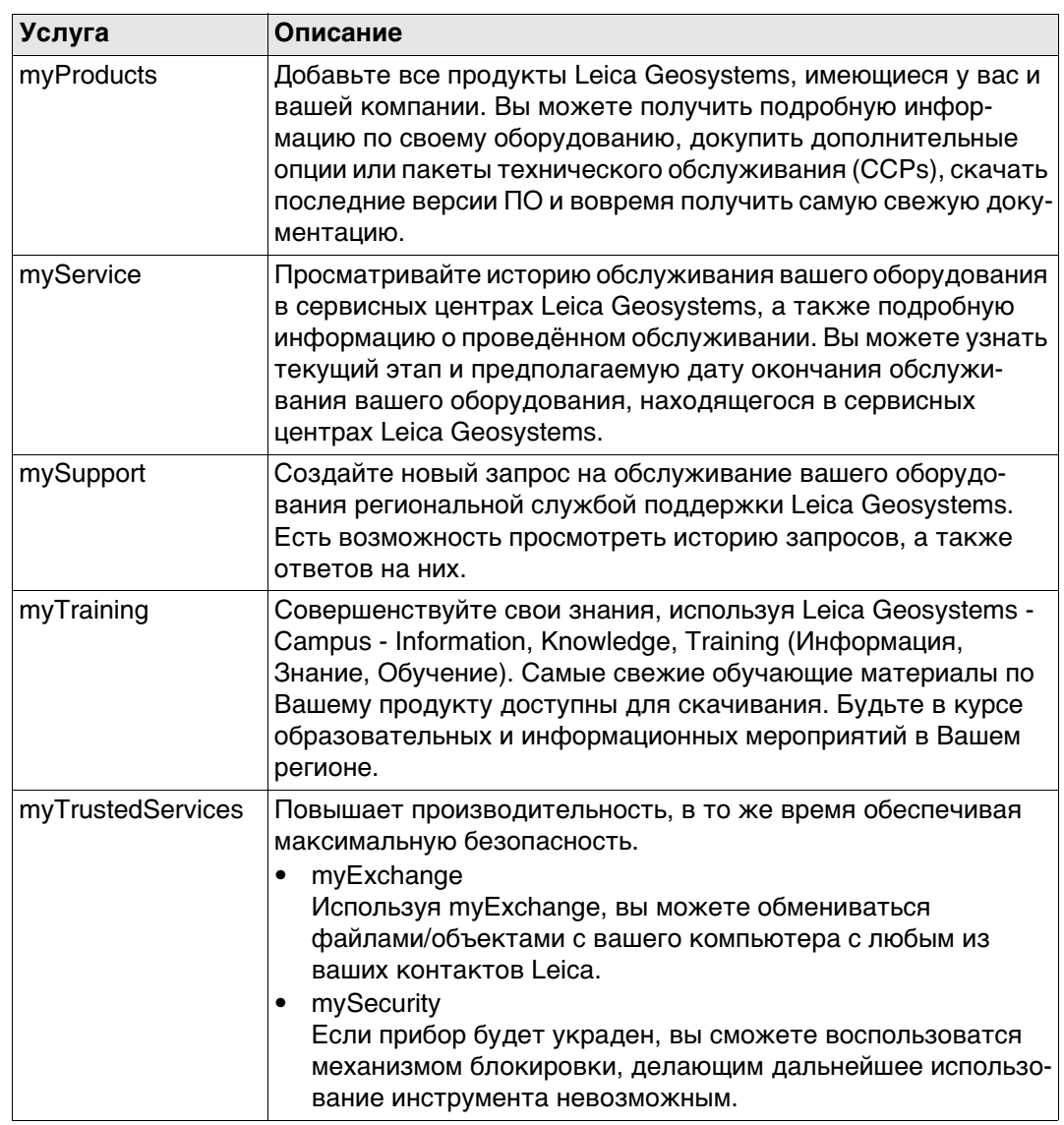

# **Содержание**

## **В этом руководстве Глава Страница**

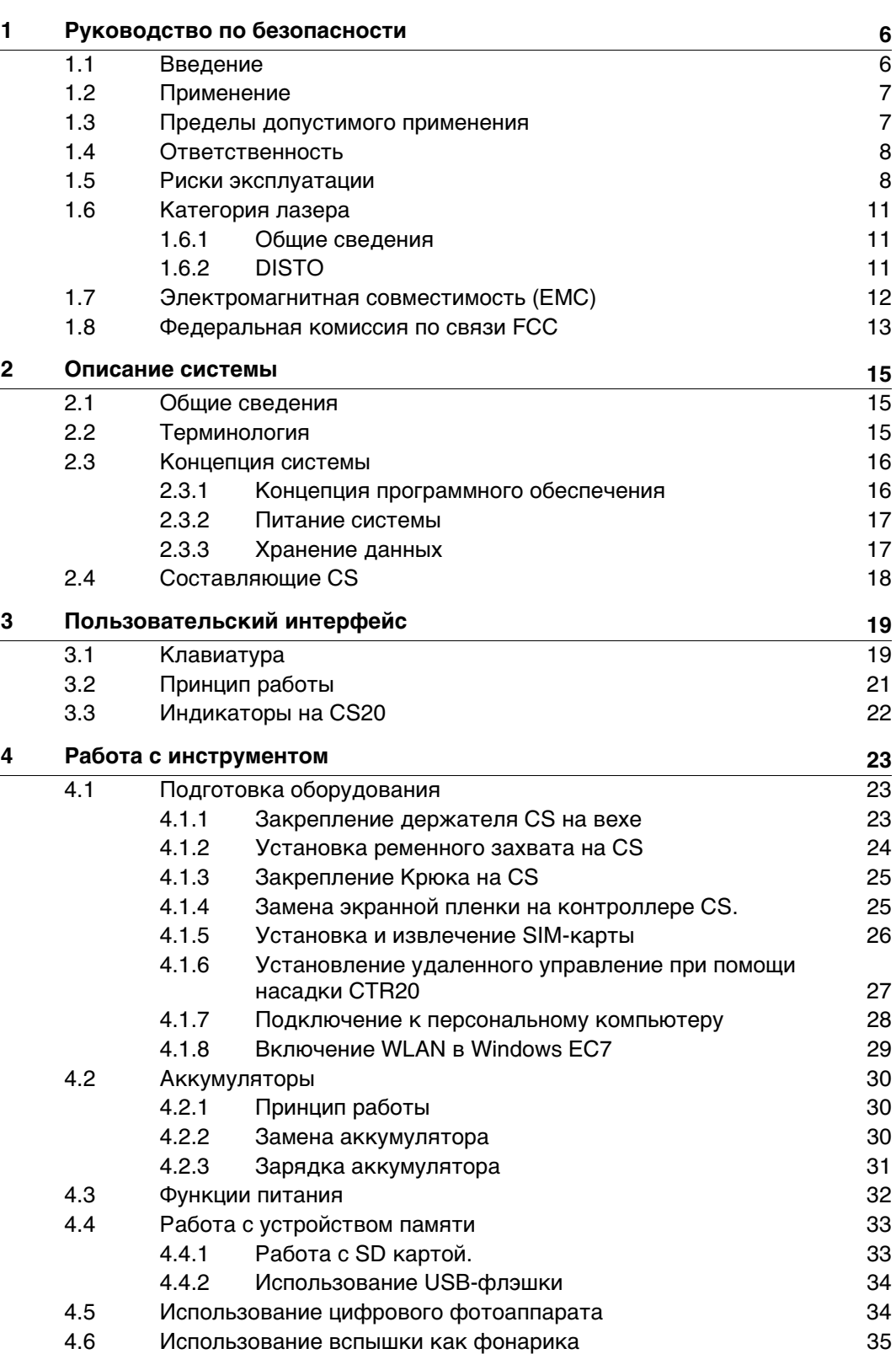

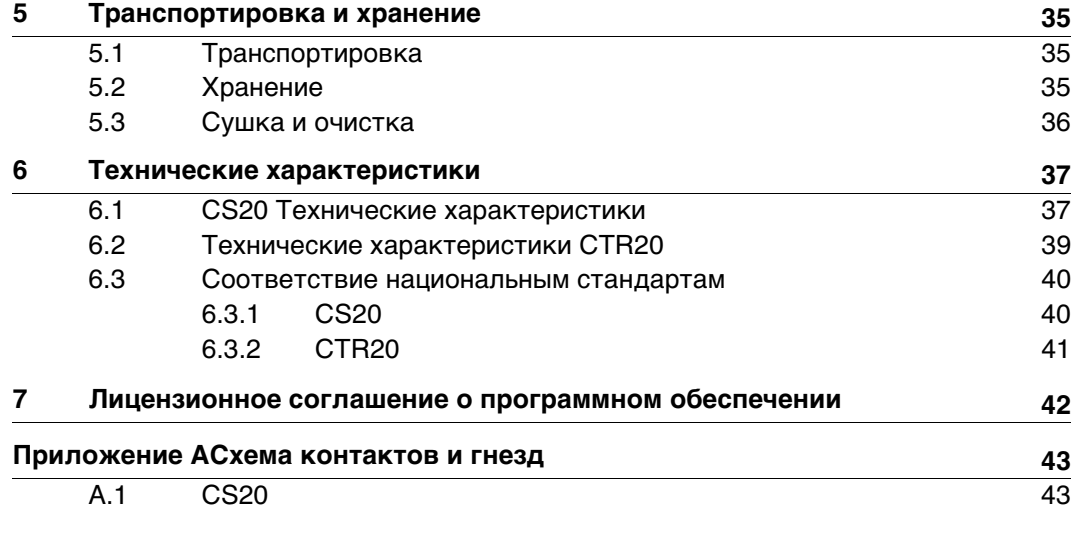

<span id="page-5-1"></span><span id="page-5-0"></span>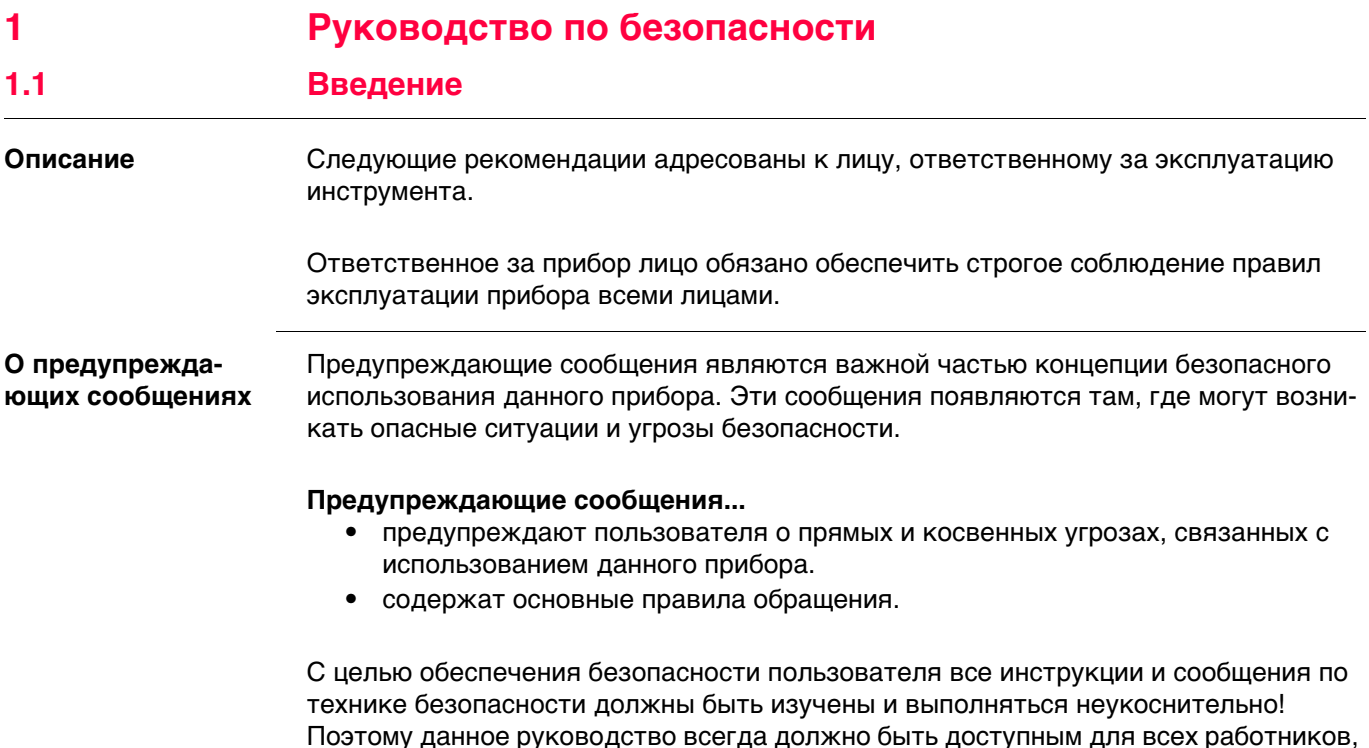

выполняющих операции, описываемые в документе.

**ОПАСНО**, **ПРЕДУПРЕЖДЕНИЕ**, **ОСТОРОЖНО** и **УВЕДОМЛЕНИЕ** - стандартные сигнальные слова для обозначения уровней опасности и рисков, связанных со здоровьем работников и опасностью повреждения оборудования. Для безопасности пользователей важно изучить и понять сигнальные слова и их значение в таблице, приведенной ниже. Внутри предупреждающего сообщения могут размещаться дополнительные информационные значки и текст по безопасности.

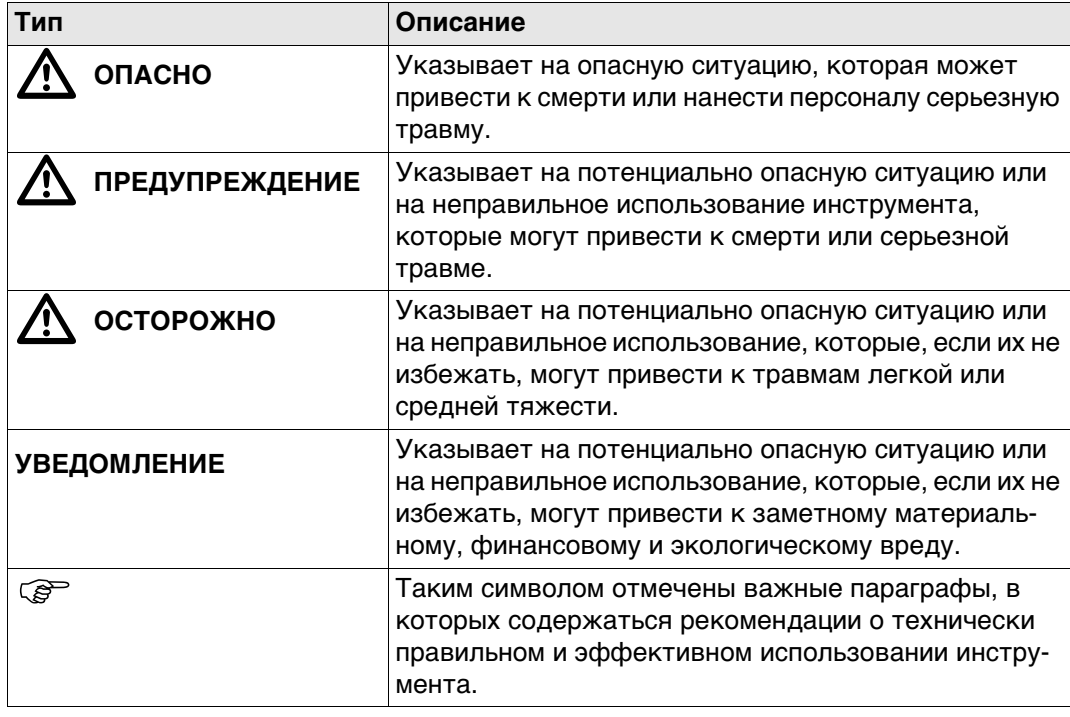

# <span id="page-6-0"></span>**1.2 Применение**

<span id="page-6-1"></span>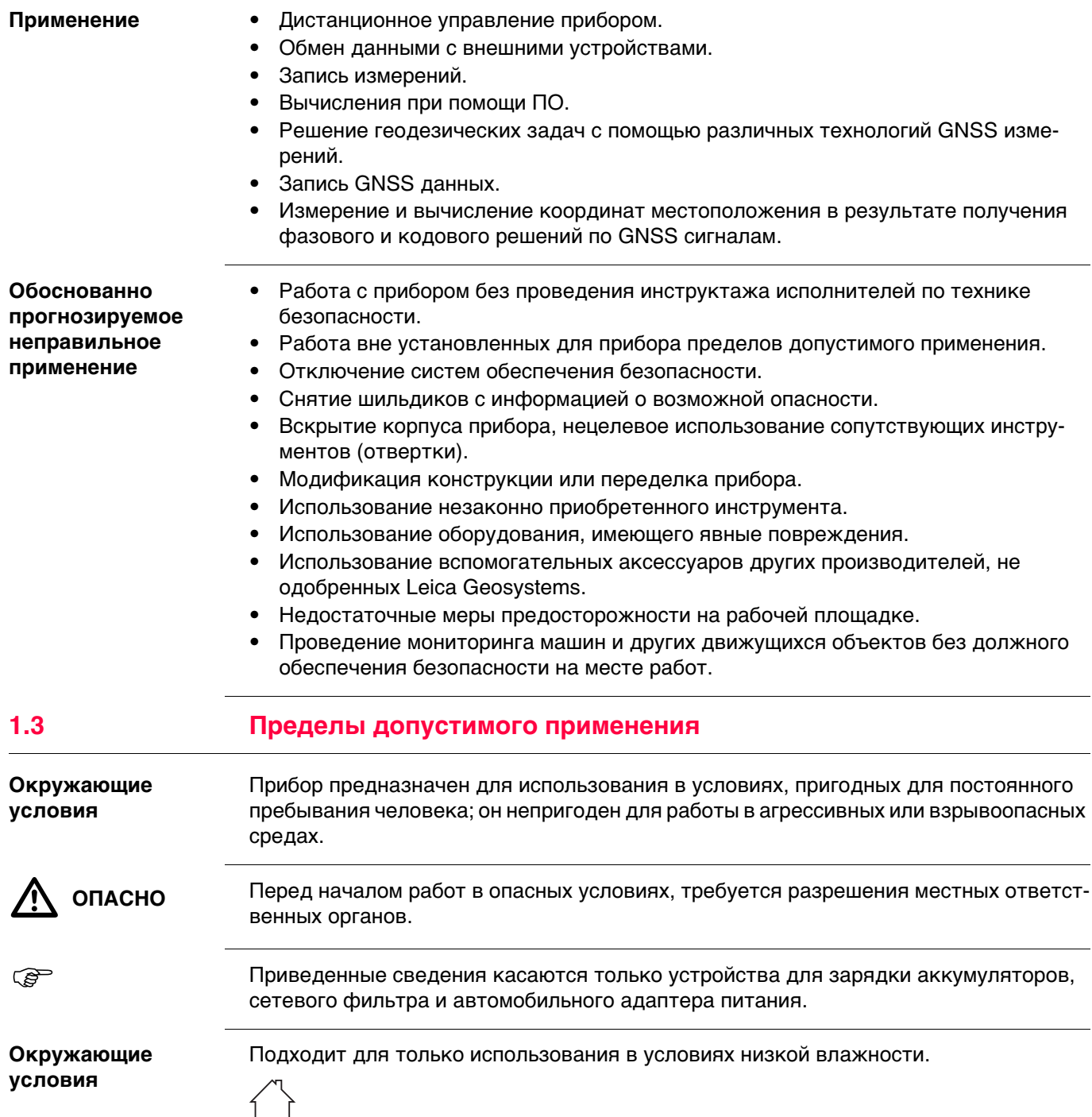

<span id="page-7-1"></span><span id="page-7-0"></span>**1.4 Ответственность Производитель** Leica Geosystems AG, CH-9435 Heerbrugg, далее именуемая Leica Geosystems, является отвественной за продукт, в том числе руководство пользователя и аксессуары. **Ответственное лицо** Отвечающее за оборудование лицо имеет следующие обязанности: • Изучить инструкции безопасности по работе с прибором и инструкции в Руководстве по эксплуатации. • Следить за использованием прибора строго по назначению. • Изучить местные нормы, имеющие отношение к предотвращению несчастных случаев. • Немедленно информировать представителей Leica Geosystems в тех случаях, когда оборудование становится небезопасным в эксплуатации. • Обеспечить соблюдение национальных законов, инструкций и условий работы радиопередатчиков. **1.5 Риски эксплуатации**  $\bigtriangleup$  **ОПАСНО** Во избежание короткого замыкания, не рекомендуется использование вех и их насадок рядом с силовыми кабелями и железными дорогами. **Меры предосторожности:** Держитесь на безопасном расстоянии от энергосетей. Если работать в таких условиях все же необходимо, обратитесь к лицам, ответственным за безопасность работ в таких местах, и строго выполняйте их указания.  $\Delta$  **ПРЕДУПРЕ-ЖДЕНИЕ** Во время проведения съемок или разбивочных работ возникает опасность несчастных случаев, если не уделять должного внимания окружающим условиям (препятствия, земляные работы или транспорт). **Меры предосторожности:** Лицо, ответственное за прибором, обязано предупредить пользователей о всех возможных рисках.  $\Delta$  **ПРЕДУПРЕ-ЖДЕНИЕ** Недостаточное обеспечение мер безопасности на месте проведения работ может привести к опасным ситуациям, например, в условиях интенсивного движения транспорта, на строительных площадках или в промышленных зонах. **Меры предосторожности:** Всегда добивайтесь того, чтобы место проведения работ было безопасным для их выполнения. Придерживайтесь региональных норм техники безопасности, направленных на снижение травматизма и обеспечения безопасности дорожного движения.  $\Delta$  **ОСТОРОЖНО** Во избежание несчастных случаев, запрещается использовать инструменты с аксессуарами, не совместимыми с продуктом. **Меры предосторожности:** При работе в поле следите за тем, чтобы все компоненты оборудования были должным образом установлены и надежно закреплены в штатное положение. Старайтесь избегать сильных механических воздействий на оборудование.

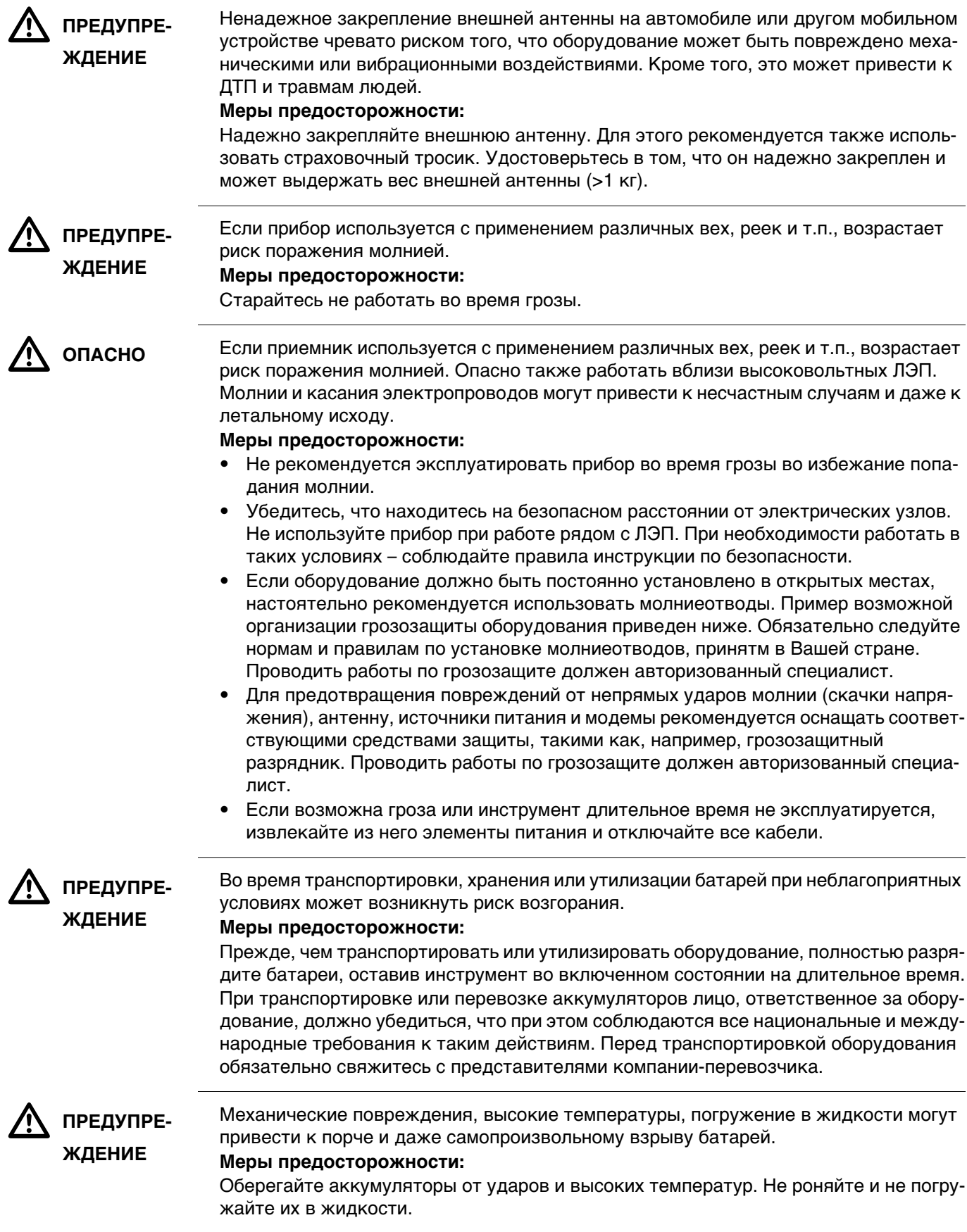

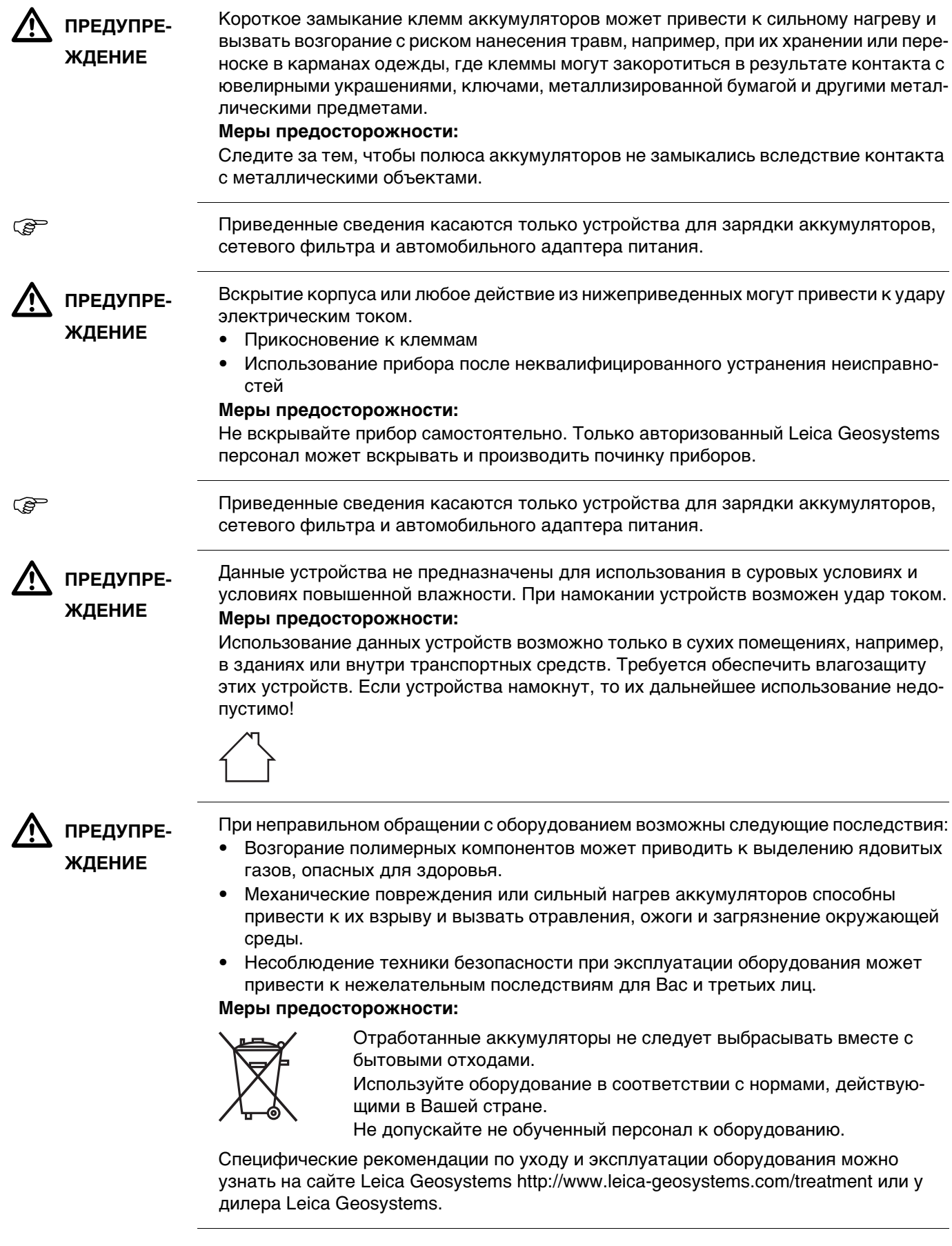

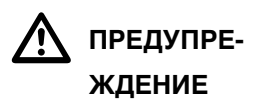

Ремонт приборов может осуществляться только в авторизованных сервисных центрах Leica Geosystems.

<span id="page-10-2"></span><span id="page-10-1"></span><span id="page-10-0"></span>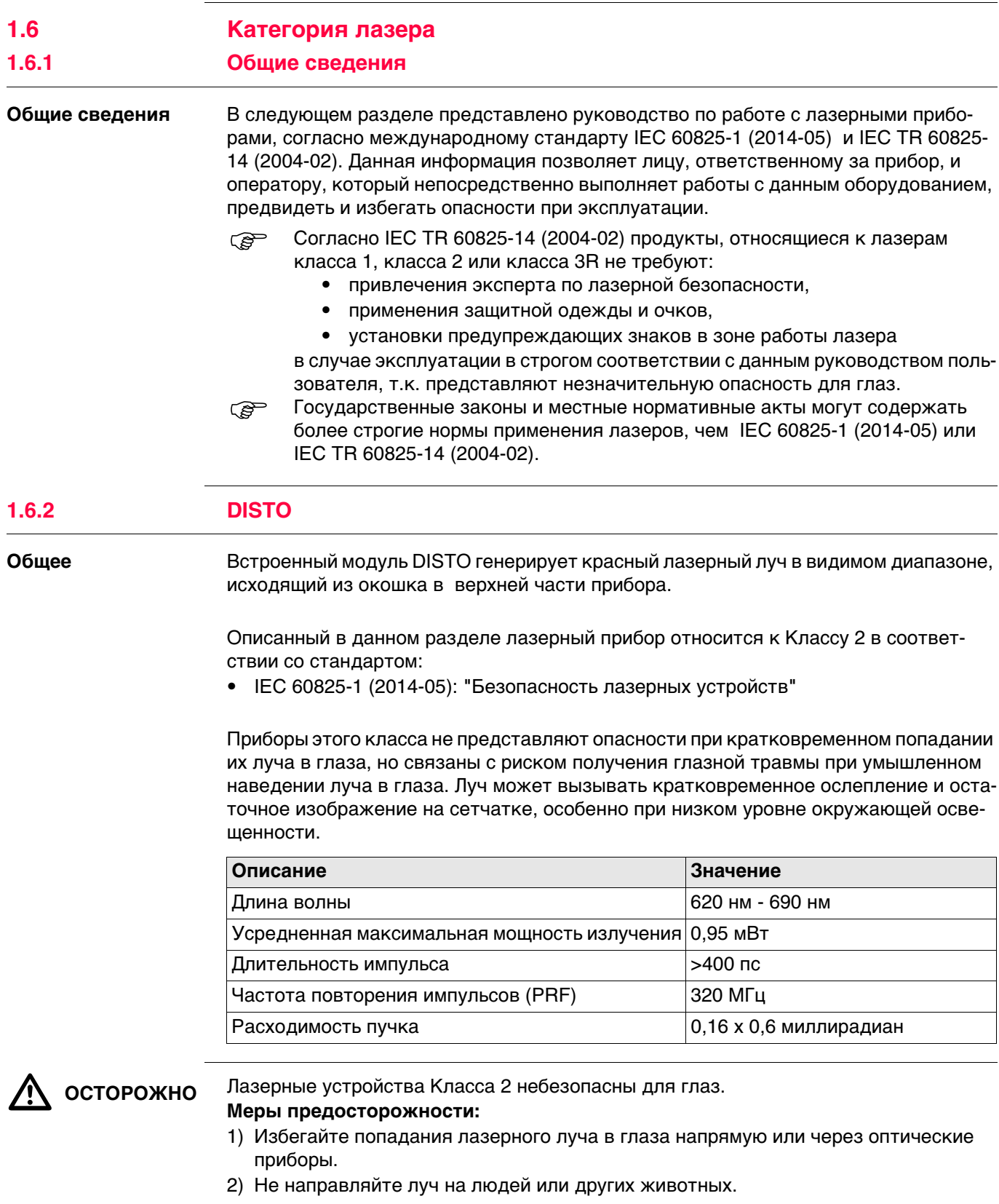

**CS20, Руководство по безопасности 11**

<span id="page-11-0"></span>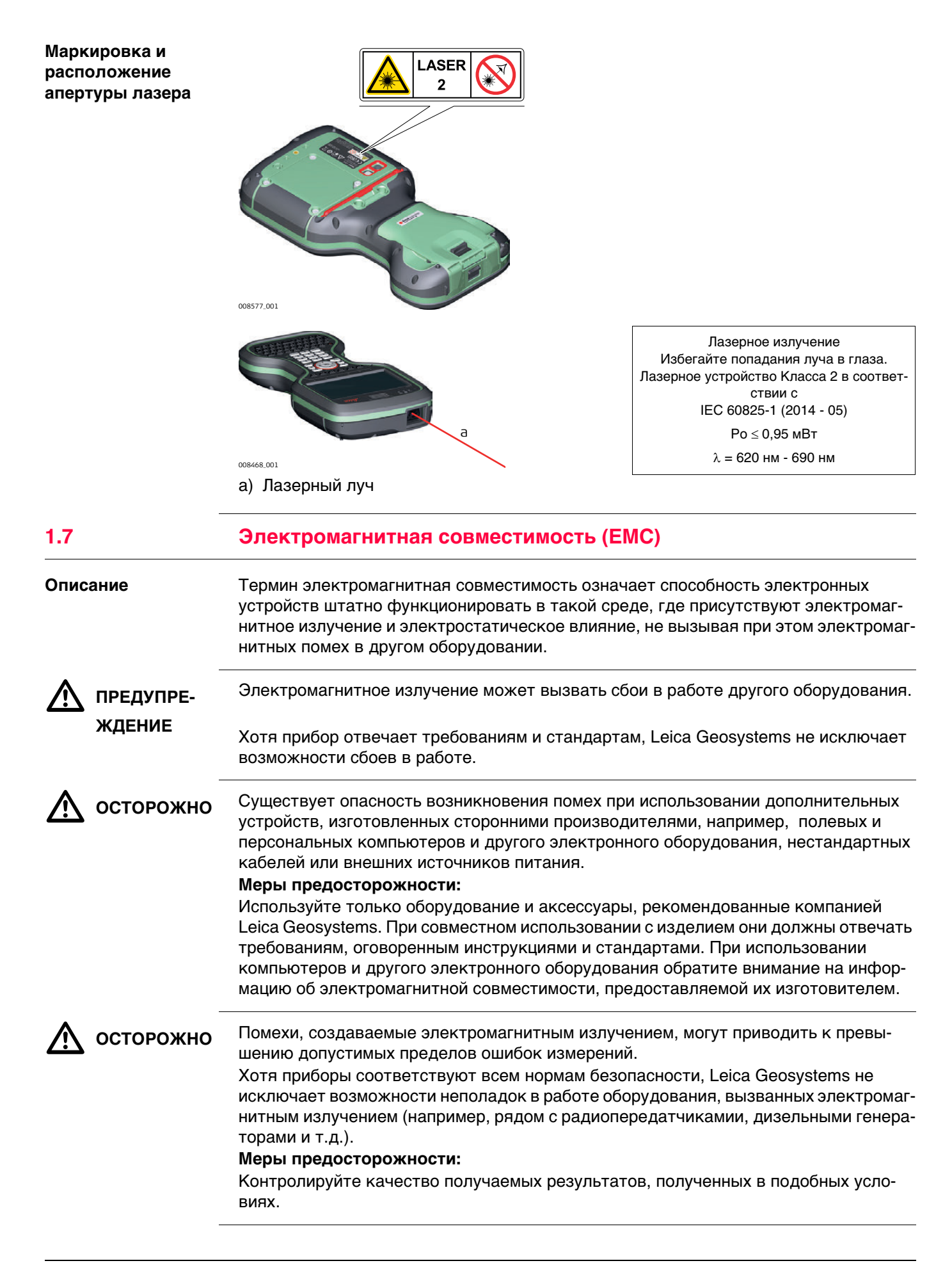

<span id="page-12-0"></span>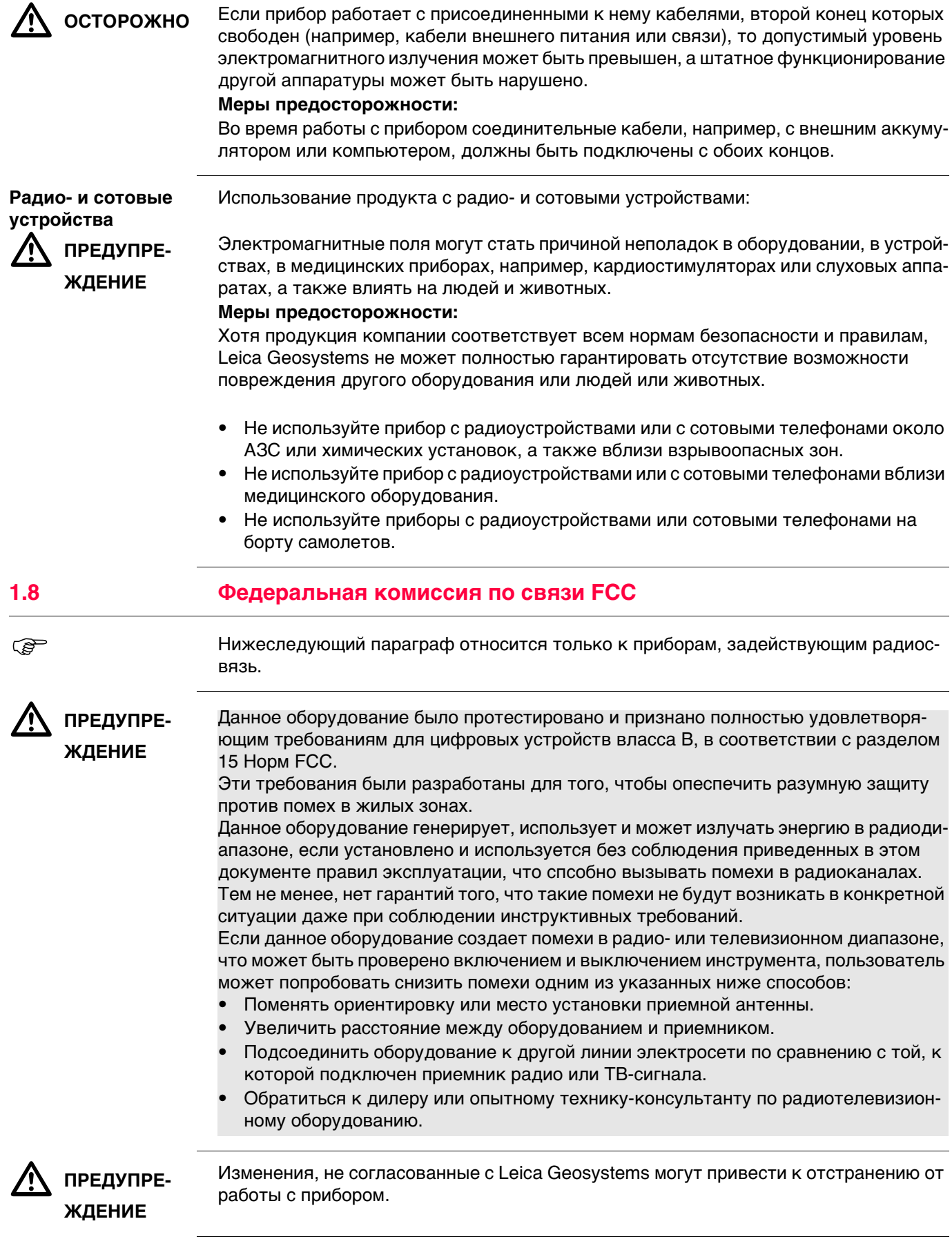

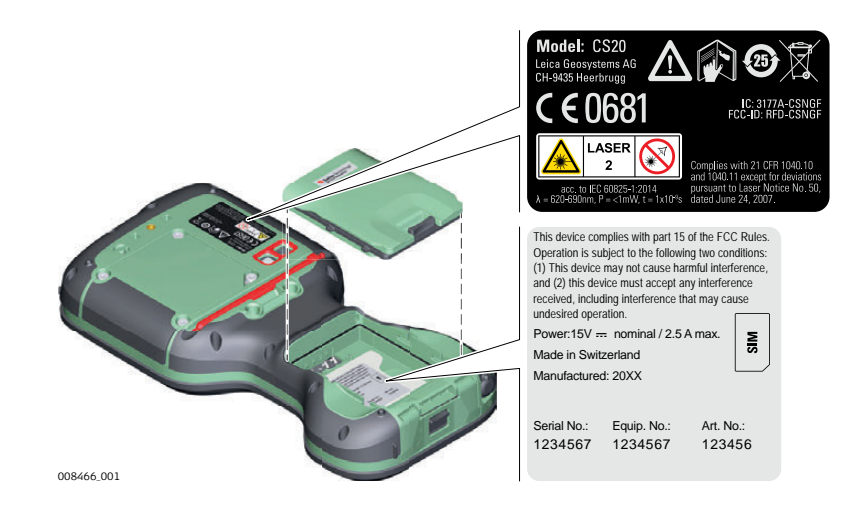

#### **CTR20**

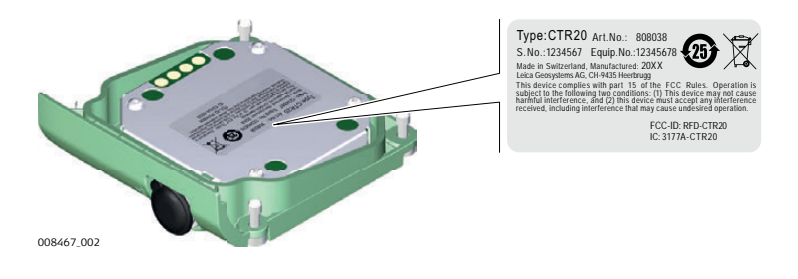

#### **Маркировка внутреннего аккумулятора GEB331**

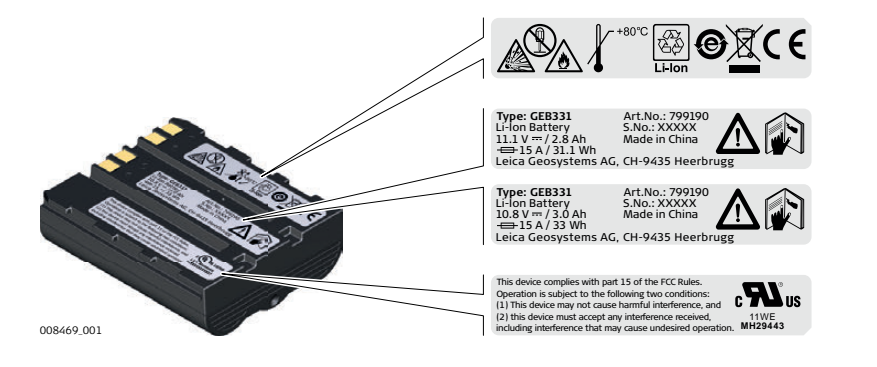

#### **Воздействие радиочастотных (РЧ) сигналов** Беспроводное устройство содержит передатчик и приемник радиосигналов. Конструктивно не предусматривается превышение ограничений мощности по радиочастотам, установленного Бюллетенем OET 65 Приложение С (Министерство здравоохранения Канады), Код безопасности 6. Ограничения являются частью руководящего документа, устанавливающего допустимые мощности радиочастот для гражданского населения. Эти принципы основаны на стандартах безопасности, ранее установленные международными органами стандартизации. Эти стандарты включают в себя значительный запас по безопасности и предназначены акодля обеспечения безопасности всех лиц, независимо от возраста и здоровья. Это устройство и его антенна не должны располагаться или функционировать в непосредственной близости от передатчика или другой антенны. Устройство прошло испытания по удельной скорости поглощения (SAR) в неконтролируемой среде / общие воздействия в конкретных спецификациях ANSI / IEEE C95.1-1992 и прошло проверку в соответствии с процедурами измерения, указанных в IEEE Std. 1528-2003.

#### $\Delta$  **ПРЕДУПРЕ-ЖДЕНИЕ**

Этот цифровой прибор класса (B) соответствует требованиям канадского стандарта ICES-003.

Cet appareil numйrique de la classe (A) est conforme а la norme NMB-003 du Canada.

<span id="page-14-1"></span><span id="page-14-0"></span>

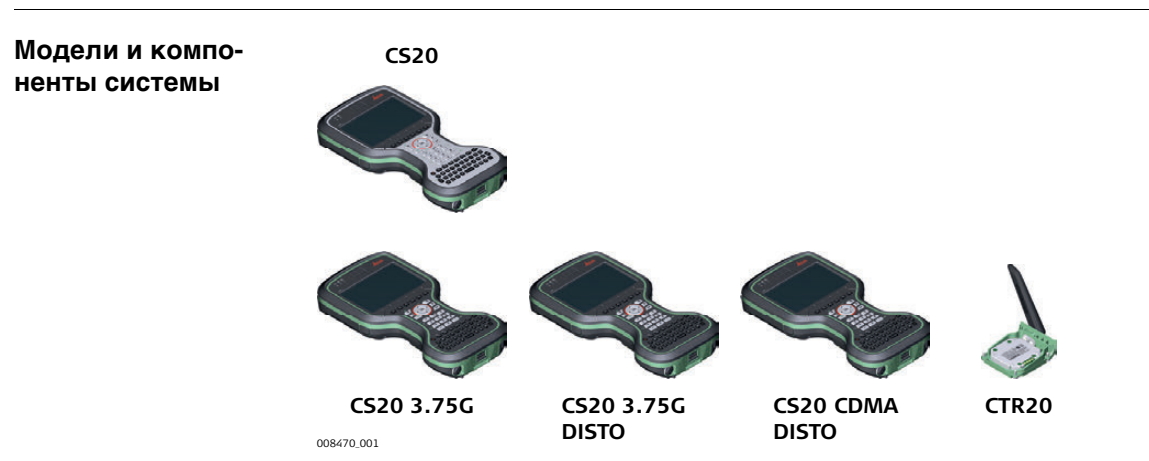

### <span id="page-14-2"></span>**2.2 Терминология**

**CS общее описание** CS является собирательным термином, описывающим различные модели многофукнциональных полевых контроллеров, подходящих для управления GNSS и TS.

### **Доступные модели**

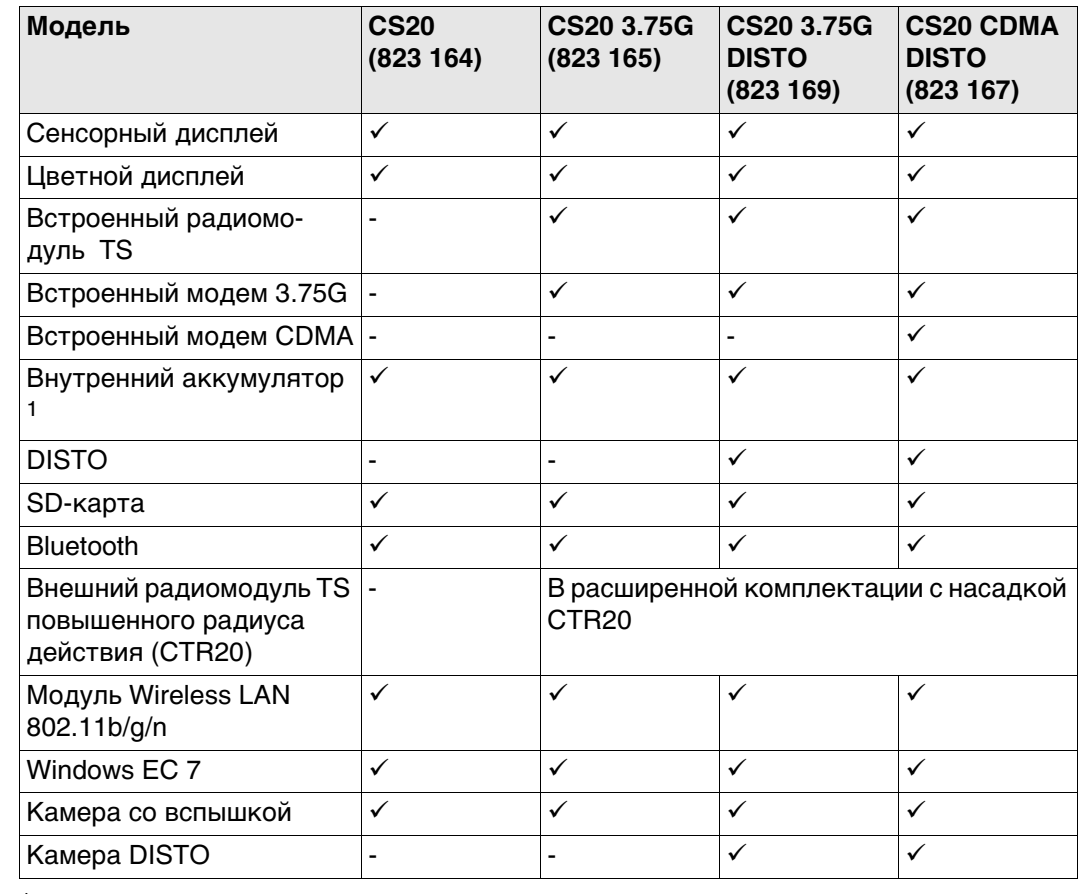

 $<sup>1</sup>$  съемная</sup>

**Радио для дистанционного управления (RCS), доступно в следующих вариантах:**

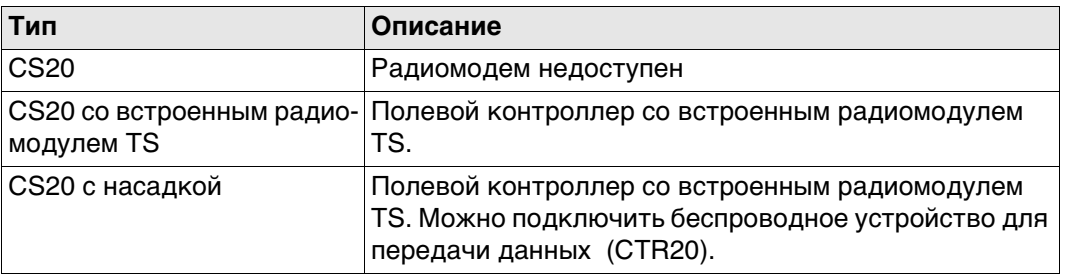

#### <span id="page-15-0"></span>**2.3 Концепция системы**

#### <span id="page-15-1"></span>**2.3.1 Концепция программного обеспечения**

**ПО** 

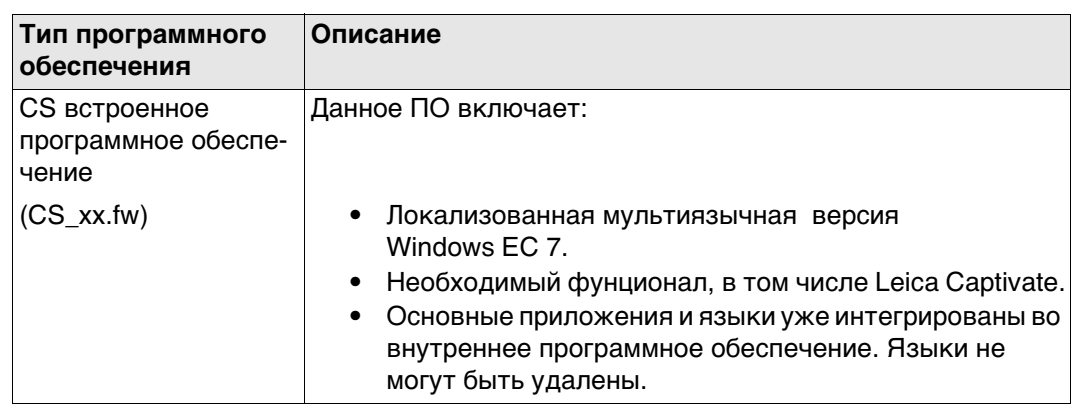

**Загрузка ПО** Для загрузки ПО может потребоваться некоторое время. Перед началом загрузки убедитесь, что батарея заряжена хотя бы на 75% и не отключайте питание в течение всего процесса загрузки.

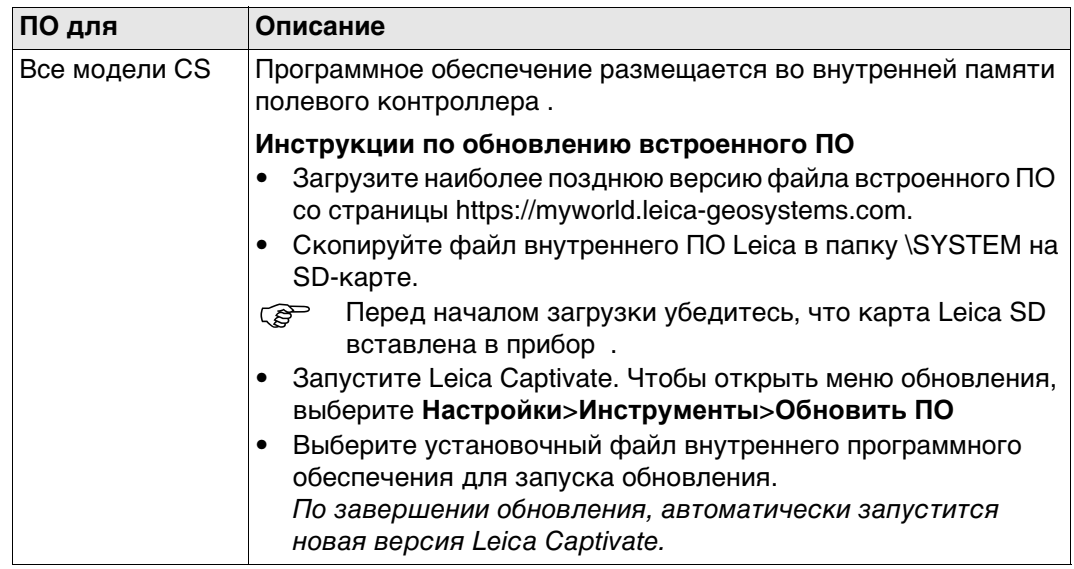

<span id="page-16-1"></span>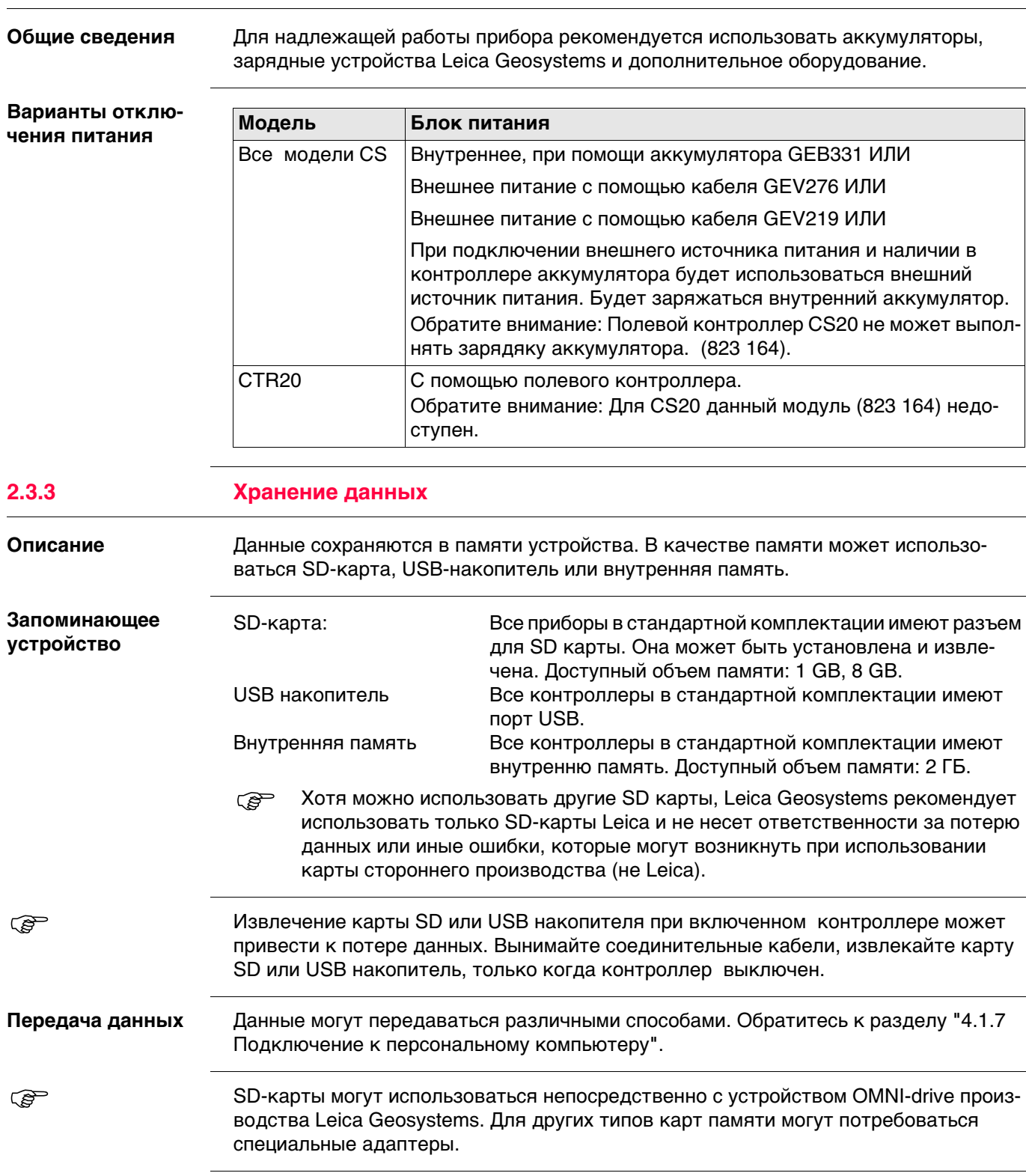

<span id="page-16-0"></span>**2.3.2 Питание системы**

#### <span id="page-17-0"></span>**Верхняя часть CS20**

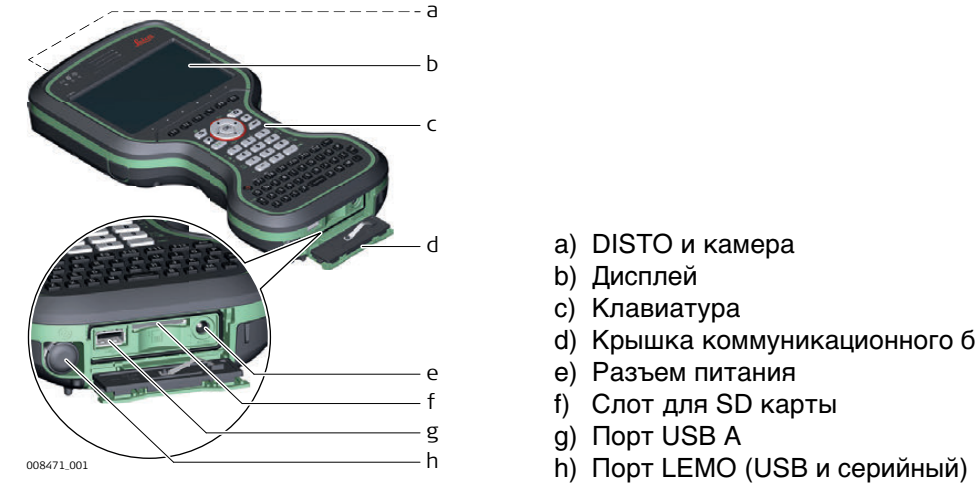

- a) DISTO и камера
- b) Дисплей
- c) Клавиатура
- d) Крышка коммуникационного блока
- e) Разъем питания
- f) Слот для SD карты
- g) Порт USB A
- 

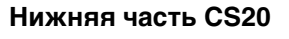

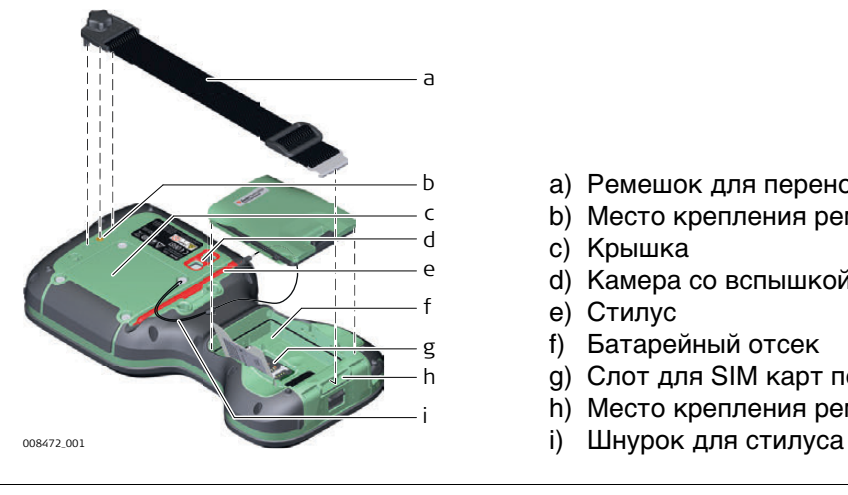

- a) Ремешок для переноски
- b) Место крепления ремешка или крюка
- c) Крышка
- d) Камера со вспышкой
- e) Стилус
- f) Батарейный отсек
- g) Слот для SIM карт под аккумулятором
- h) Место крепления ремешка
	-

# <span id="page-18-0"></span>**3 Пользовательский интерфейс**

<span id="page-18-1"></span>**3.1 Клавиатура**

# **Клавиатура**

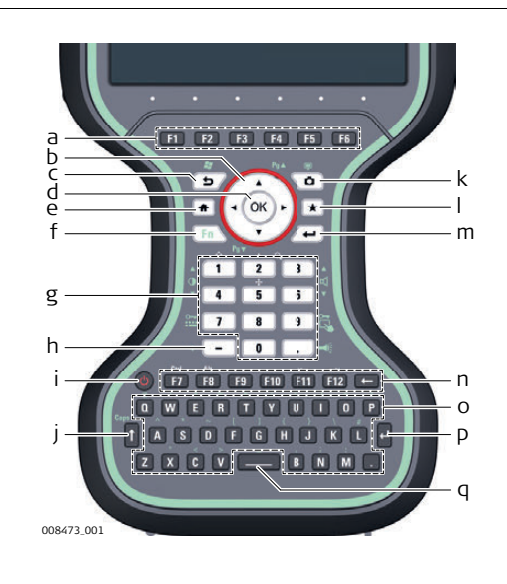

- a) Функциональные клавиши **F1 F6**
- b) Клавиши навигации
- c) Выход (ESC)
- d) OK
- e) На главную (Home)
- f) **Fn**
- g) Цифровые клавиши
- h) Клавиша ±
- i) Вкл/Выкл (ON/OFF)
- j) CAPS Lock
- k) Камеры
- l) Избранное
- m) Ввод (ENTER)
- n) Функциональные клавиши **F7 F12**; Пробел
- o) Алфавитные клавиши
- p) Ввод
- q) Пробел

#### **Клавиши**

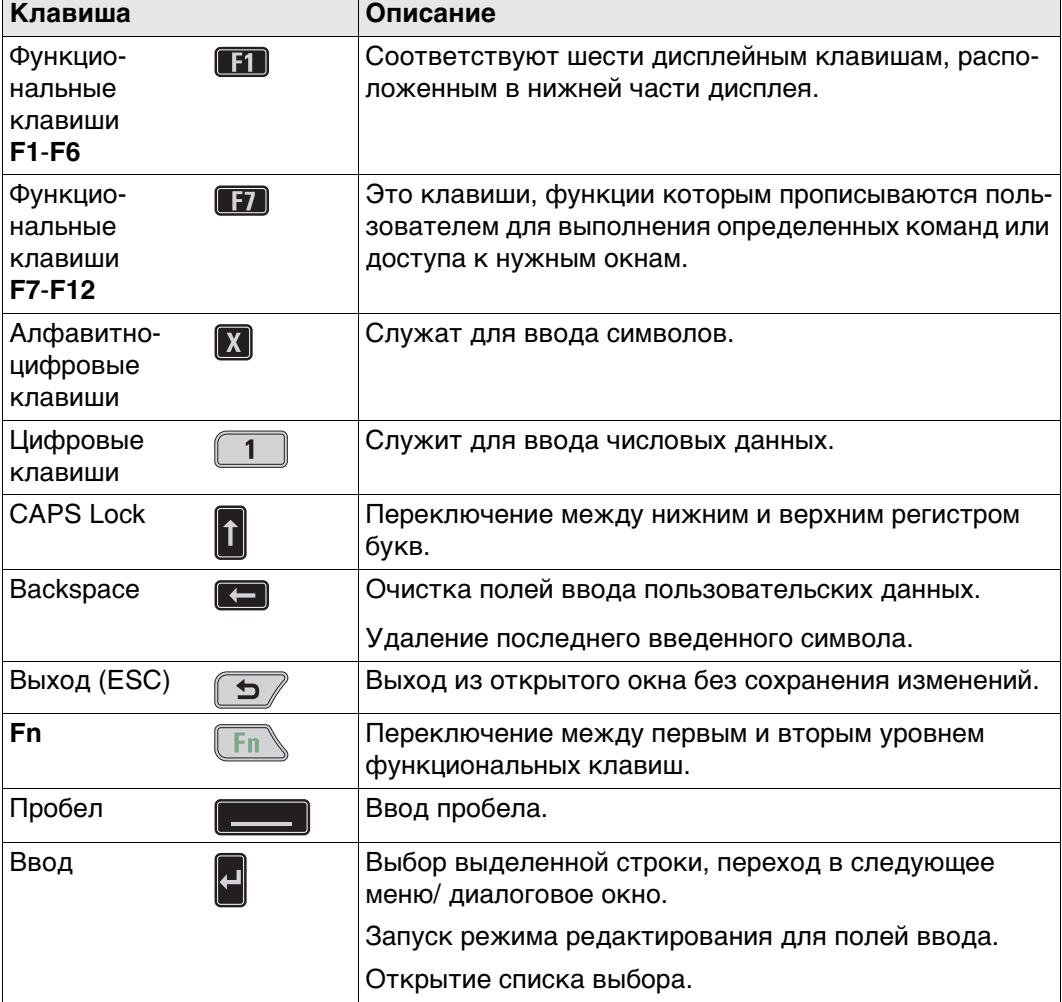

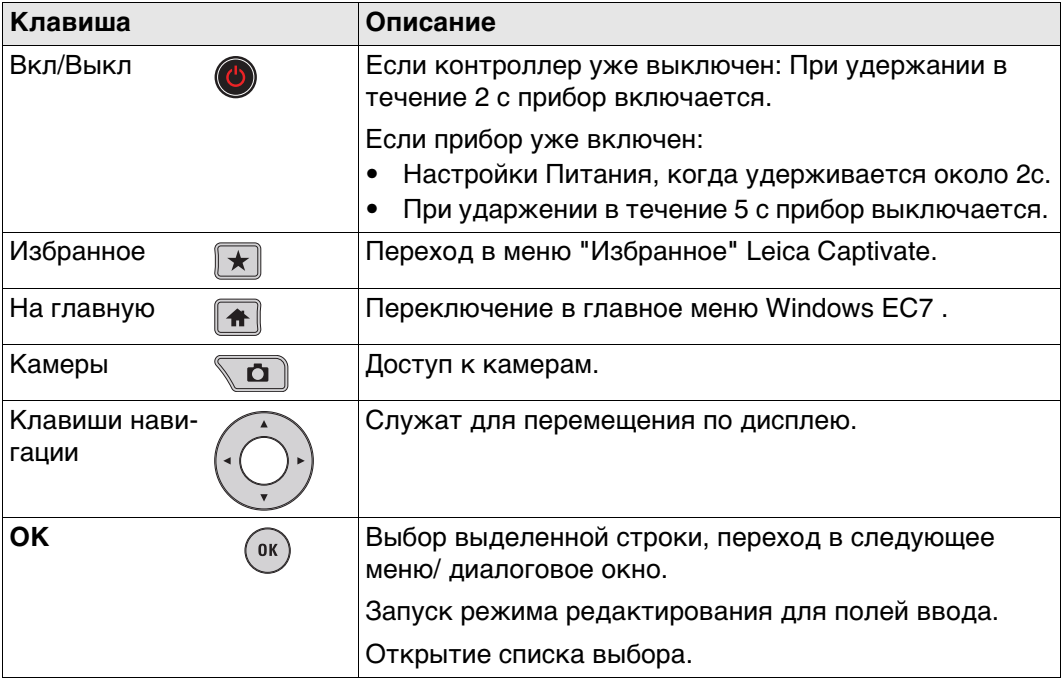

#### **Комбинации клавиш**

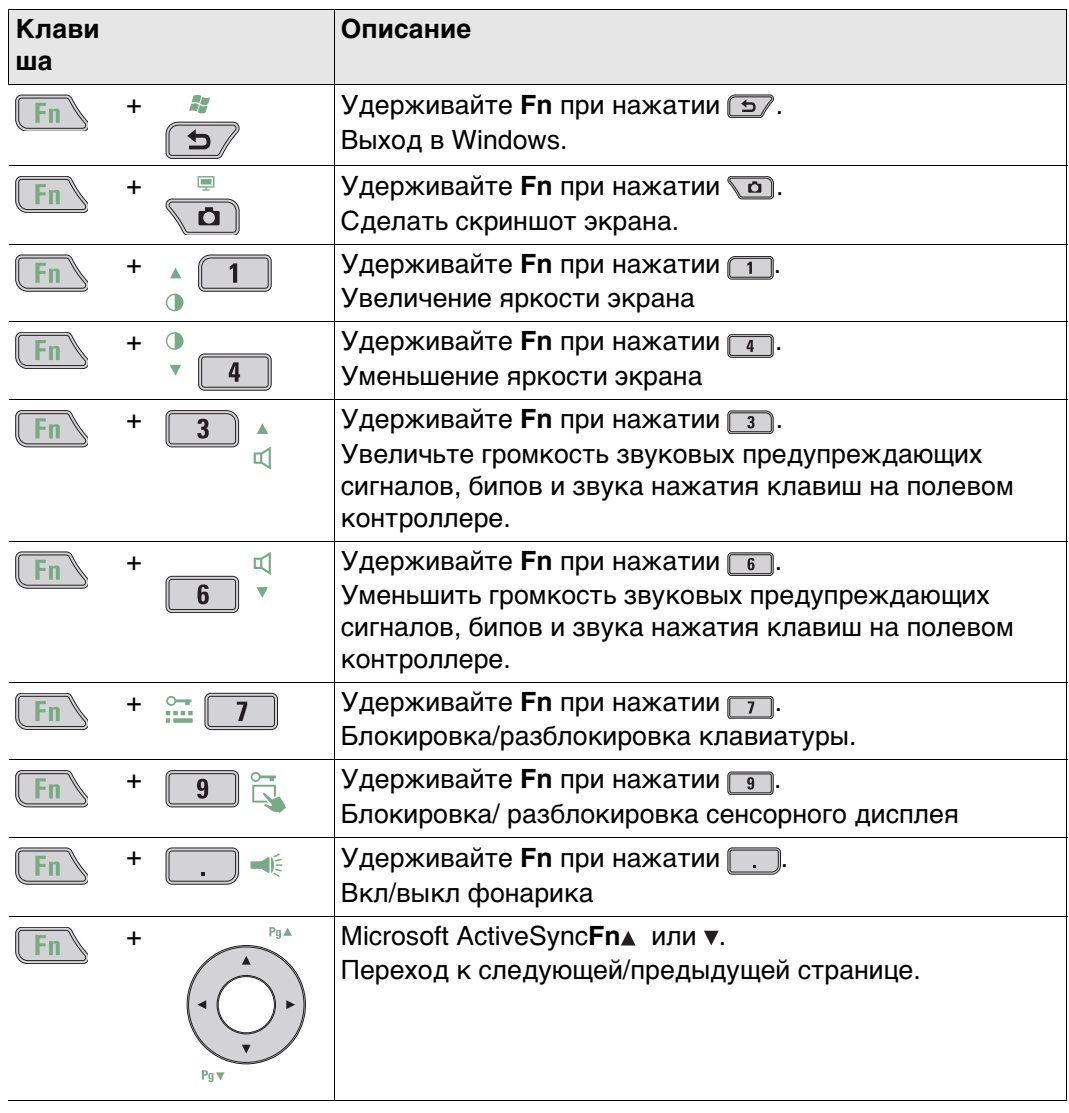

#### <span id="page-20-0"></span>**Клавиатура и сенсорный дисплей**

Работать с контроллером можно как с помощью клавиатуры, так и сенсорного дисплея со специальным стилусом. Порядок действий один и тот же для клавиатуры и сенсорного дисплея, отличие состоит в способе выбора и ввода данных.

#### **Работа с клавиатурой**

Выбор и ввод данных производится с помощью кнопок клавиатуры. Обратитесь к ["3.1 Клавиатура",](#page-18-1) чтобы подробнее узнать о функциях и возможностях клавиатуры.

#### **Работа с сенсорным дисплеем**

Выбор и ввод данных производится по дисплею с помощью специального стилуса.

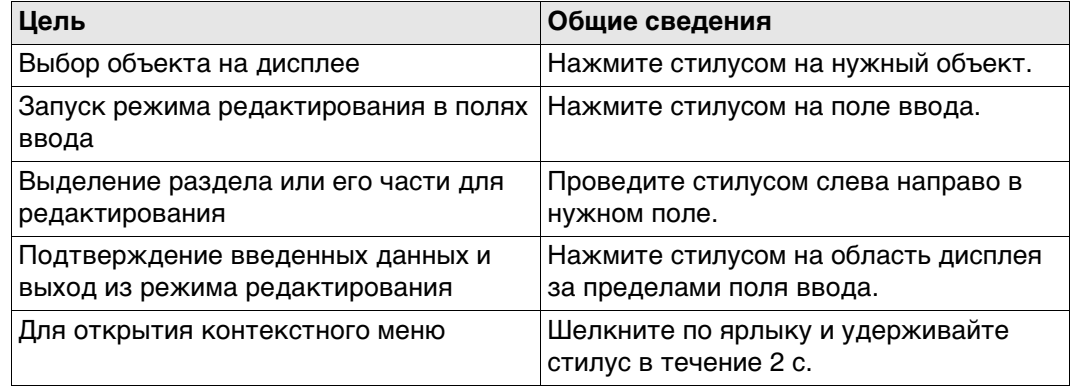

#### <span id="page-21-1"></span><span id="page-21-0"></span>**Светодиодные индикаторы**

Полевой контроллер оснащен **с**вето**д**иодными **и**ндикаторами. Они информируют о состоянии контроллера.

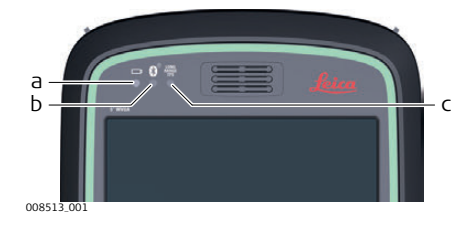

- a) Индикатор питания
- b) Индикатор Bluetooth
- c) Индикатор TS дальнего радиуса недоступен в контроллере CS20 (823 164)

#### **Описание индикаторов**

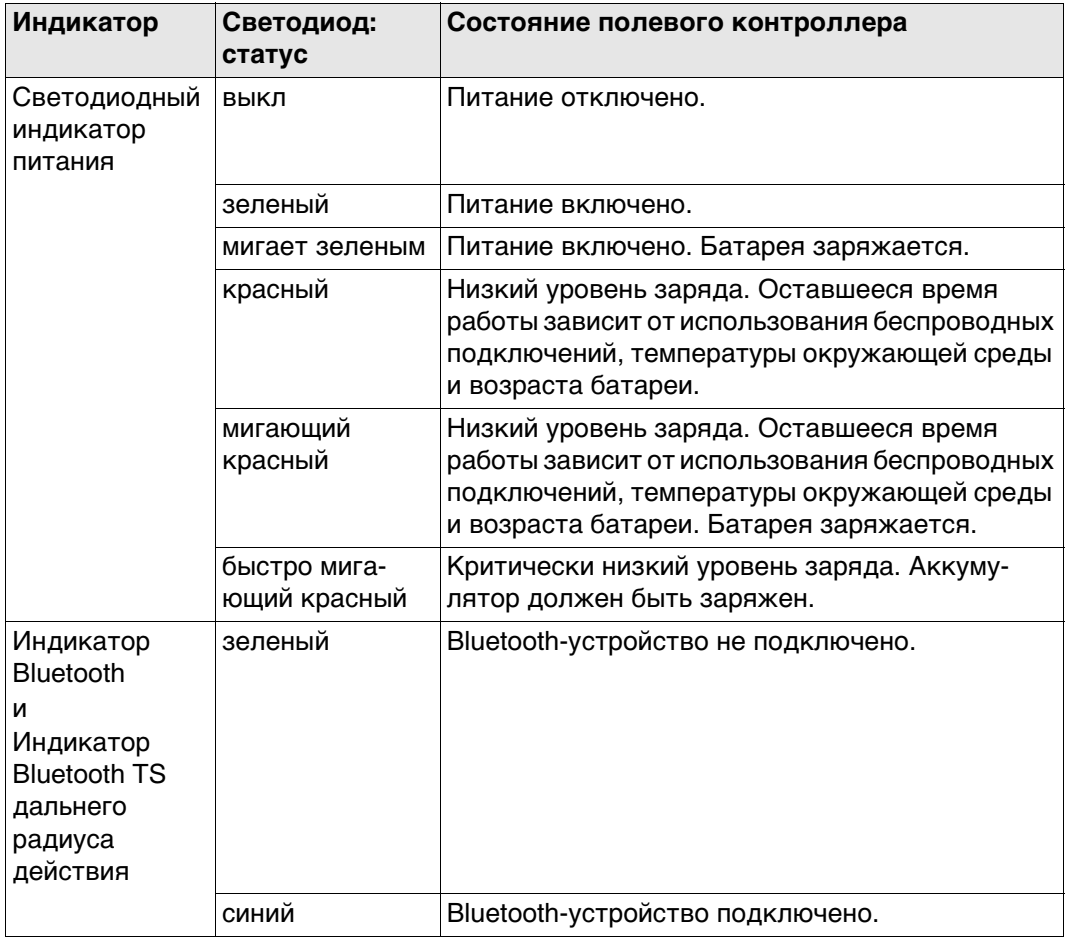

<span id="page-22-1"></span><span id="page-22-0"></span>**4 Работа с инструментом 4.1 Подготовка оборудования 4.1.1 Закрепление держателя CS на вехе**

<span id="page-22-2"></span>**Компоненты крепления GHT66** Крепление GHT66 состоит из:

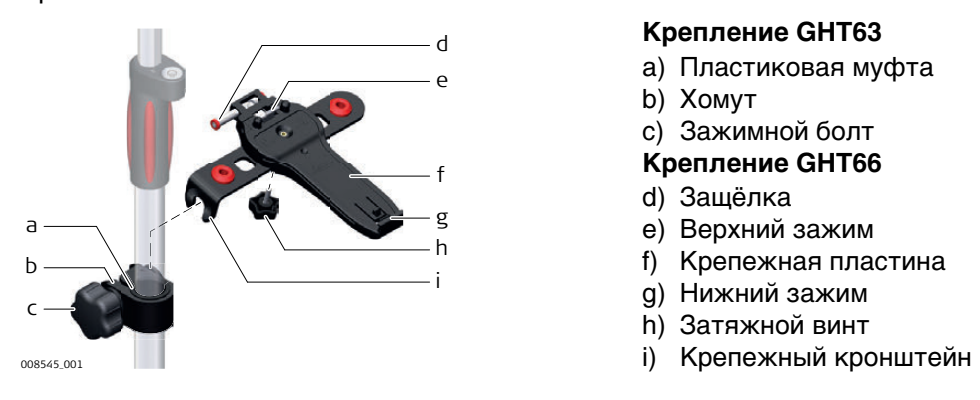

#### **Крепление GHT63**

- a) Пластиковая муфта
- b) Хомут
- c) Зажимной болт

#### **Крепление GHT66**

- d) Защёлка
- e) Верхний зажим
- f) Крепежная пластина
- g) Нижний зажим
- h) Затяжной винт
- 

**Пошаговая установка контроллера на креплении GHT66 к вехе**

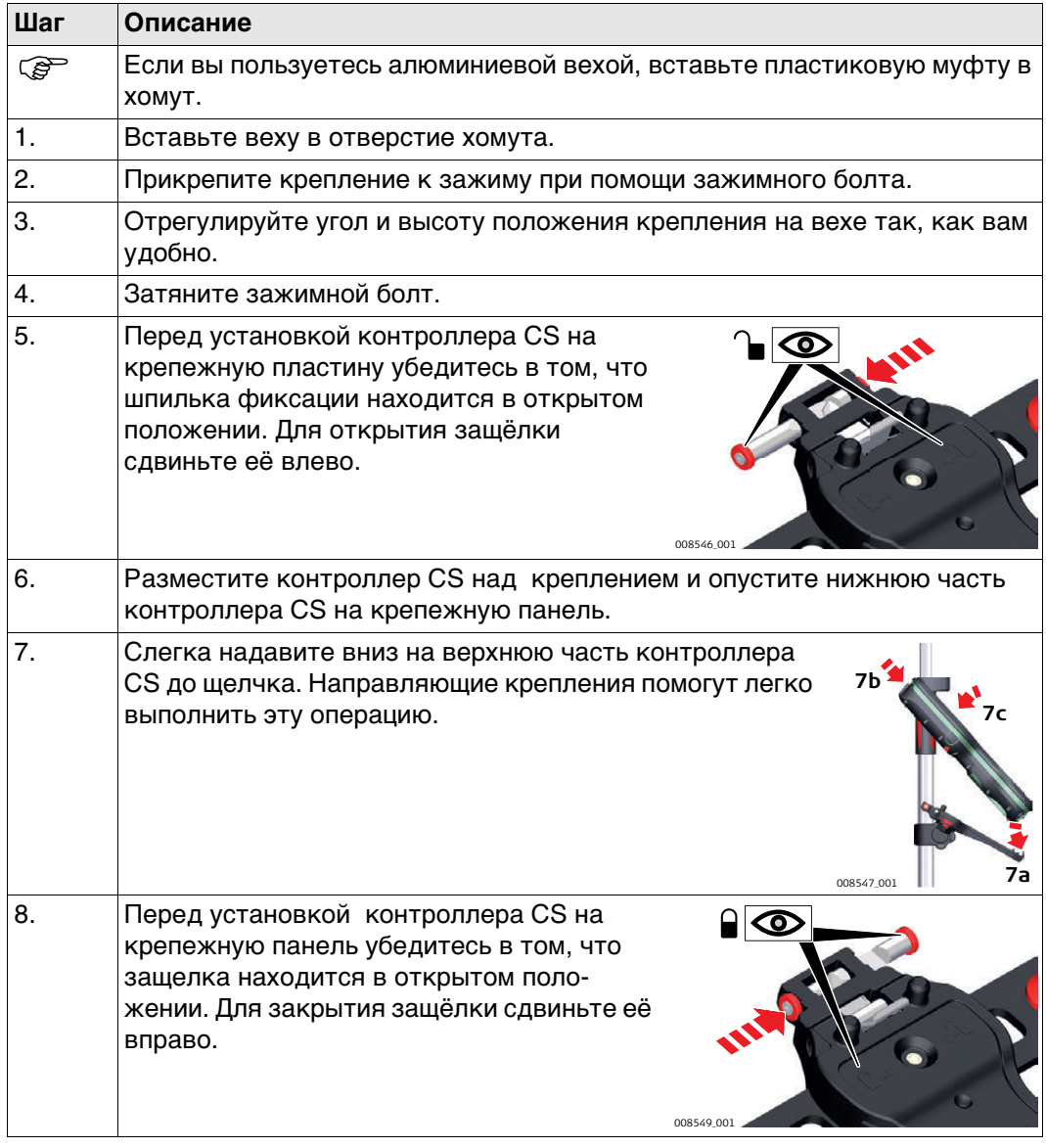

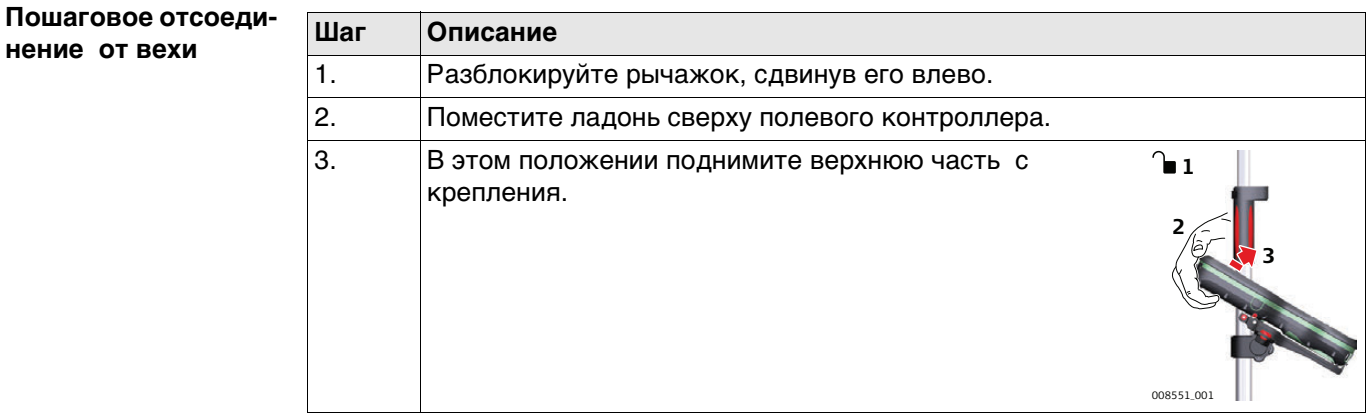

### <span id="page-23-0"></span>**4.1.2 Установка ременного захвата на CS**

**Фиксация ремня GHT67. Пошаговая инструкция.**

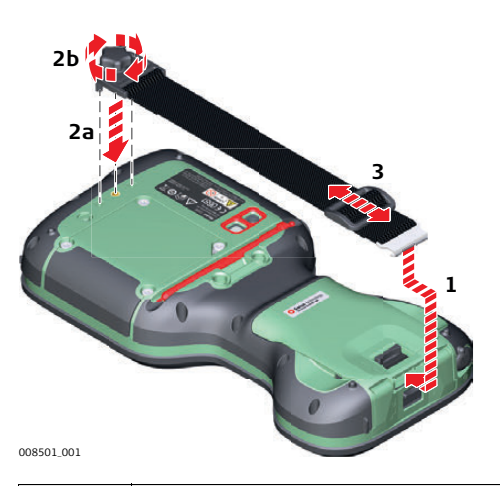

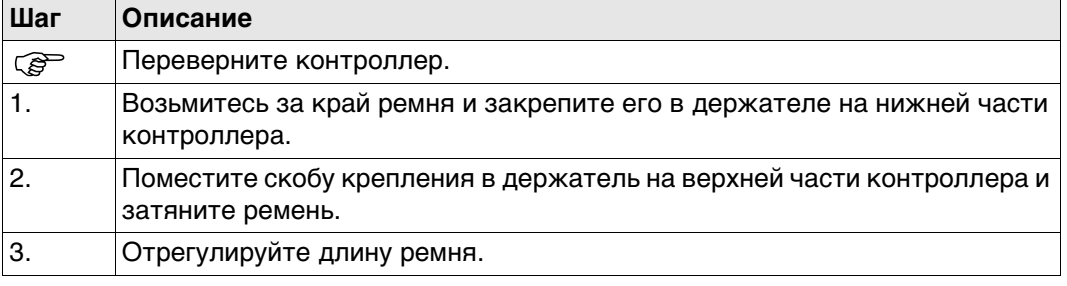

<span id="page-24-0"></span>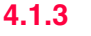

**Закрепление крюка GHT68. Пошаговая инструкция.**

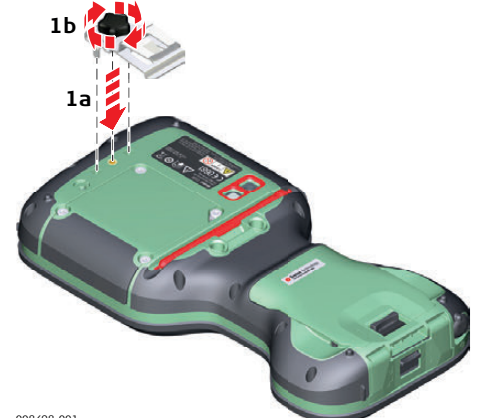

008498\_001

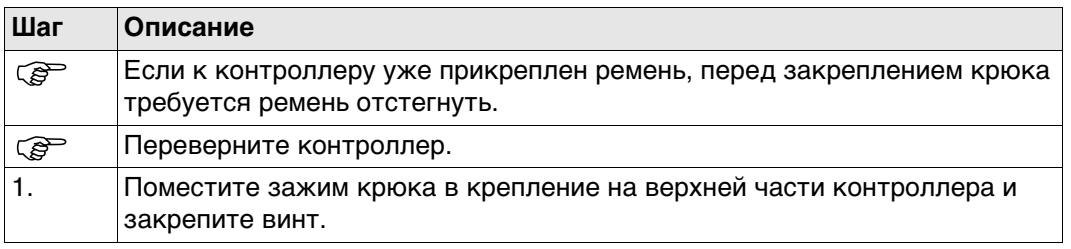

#### <span id="page-24-1"></span>**4.1.4 Замена экранной пленки на контроллере CS.**

 Мы настоятельно рекомендуем перед использованием контроллера наклеить на его дисплей защитную пленку: это предотвратит появление царапин и загрязнений и гарантирует бесперебойную работу экрана при высокой влажности. Мы настоятельно рекомендуем пользоваться экранной пленкой и, при необходимости, ее заменить.

- **Подготовка** Удалите старую пленку.
	- Очистите дисплей от жира и пыли.
	- Для очистки дисплея воспользуйтесь салфеткой из микрофибры, входящей в комплект.
	- При наклеивании защитной пленки, постарайтесь, чтобы в помещении было сухо и непыльно. Рекомендуемые условия удаления:

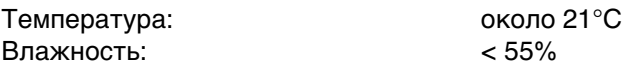

#### **Пошаговое закрепление защитной пленки**

С двух сторон к пленке приклеены прозрачные листочки. Клейкую поверхность прозрачной пленки необходимо отделить от серебристой части.

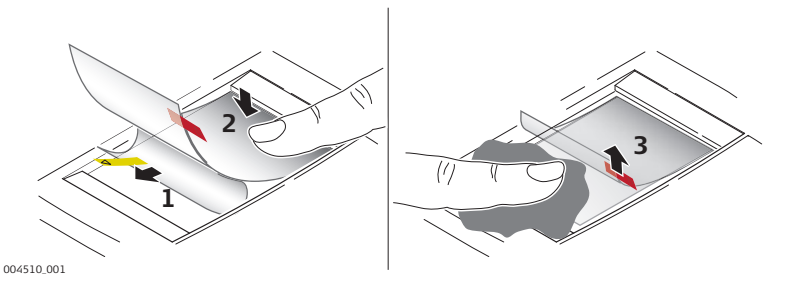

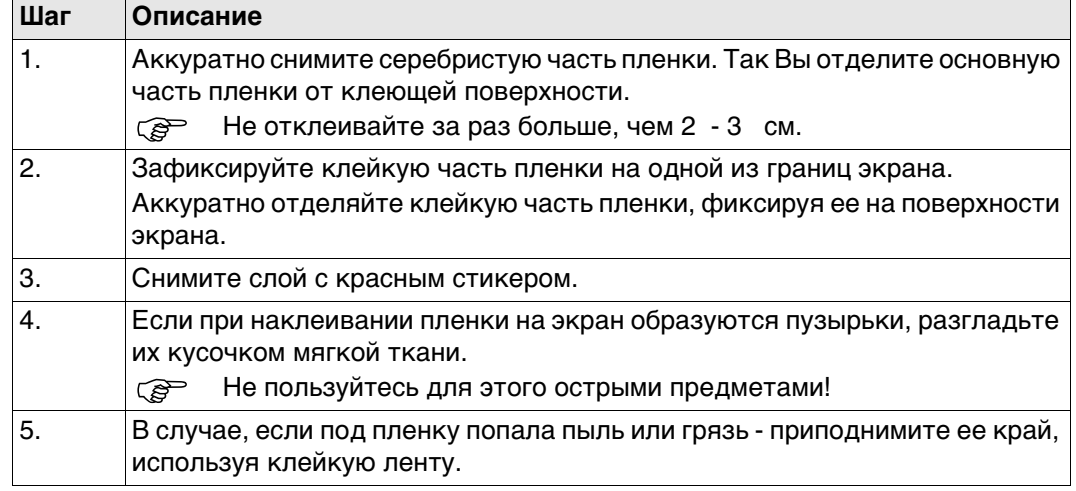

# <span id="page-25-0"></span>**4.1.5 Установка и извлечение SIM-карты**

**Пошаговая инструкция по установке и извлечению SIM-карты**

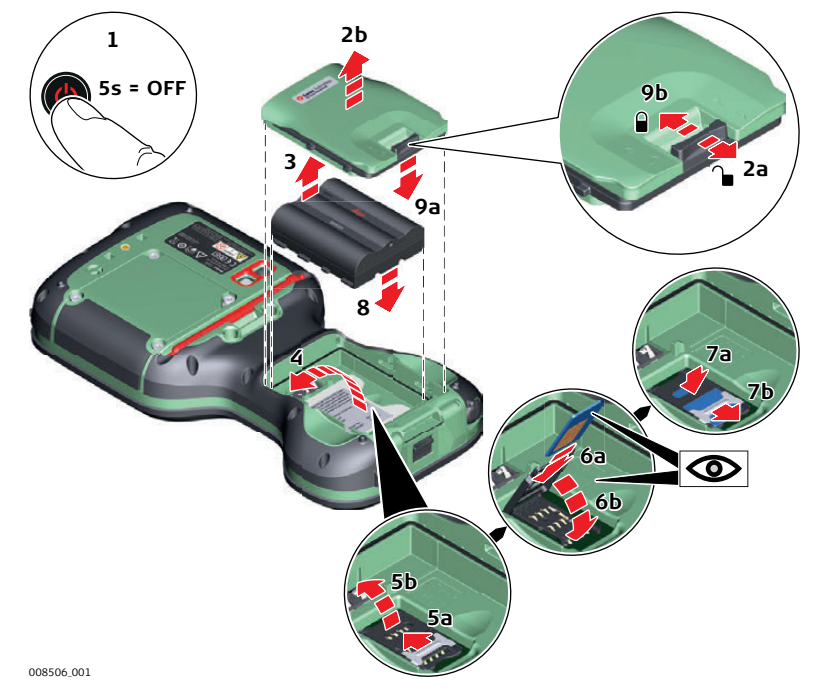

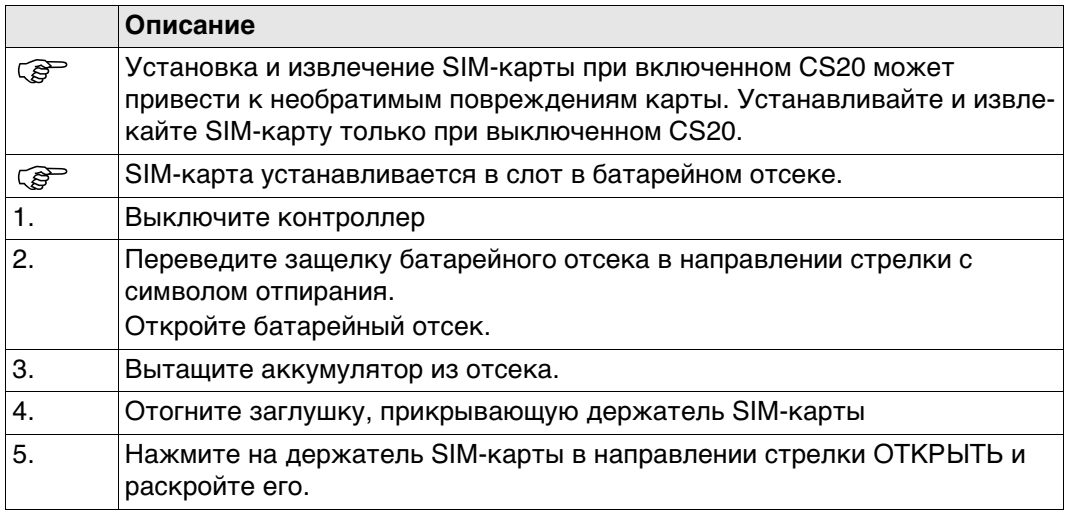

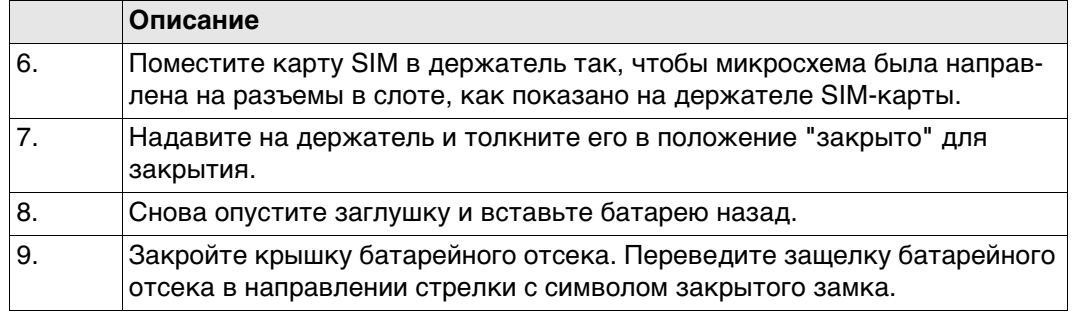

## <span id="page-26-0"></span>**4.1.6 Установление удаленного управление при помощи насадки CTR20**

**Установка CTR20. Пошаговая инструкция.**

Данный раздел относится только к моделям CS20 3.75G, CS20 3.75G DISTO и CS20 CDMA DISTO. **CTR20** недоступен в странах ЕС, согласно руководству f EN 300 328 V.1.8.1!

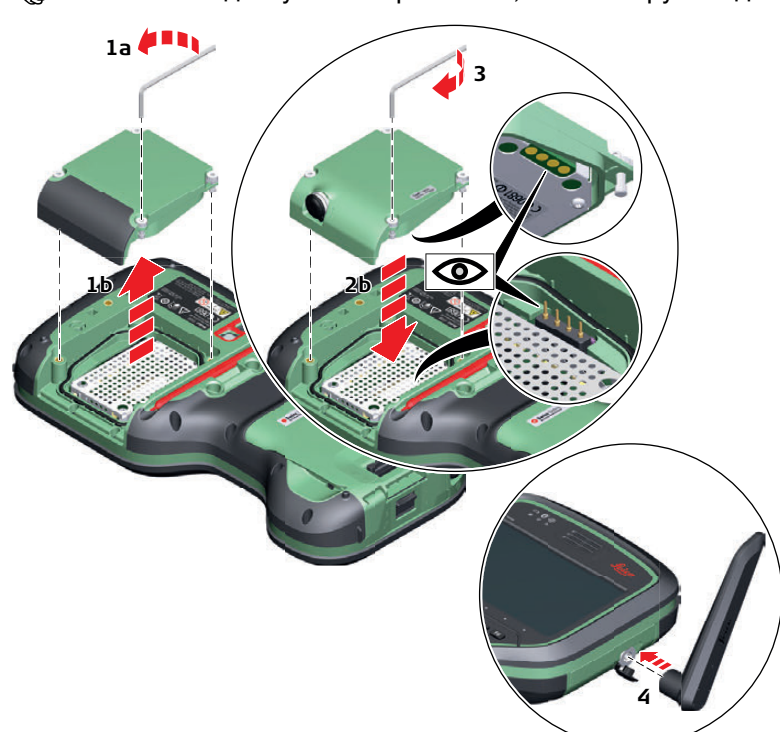

008507\_001

**Серяния Когда модуль не прикреплен к контроллеру, класс защиты IP68 больше не** актуален! Для снятия модуля с контроллера выберите сухое и чистое место.

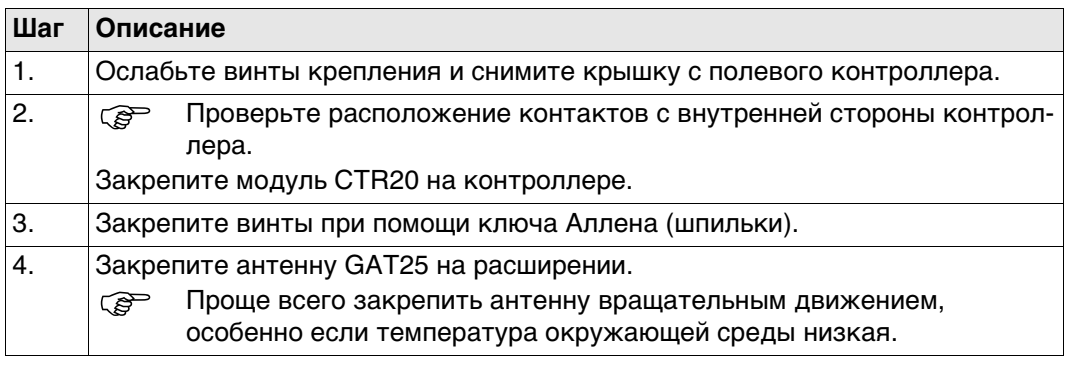

# <span id="page-27-0"></span>**4.1.7 Подключение к персональному компьютеру**

**Установка USBдрайверов Leica**

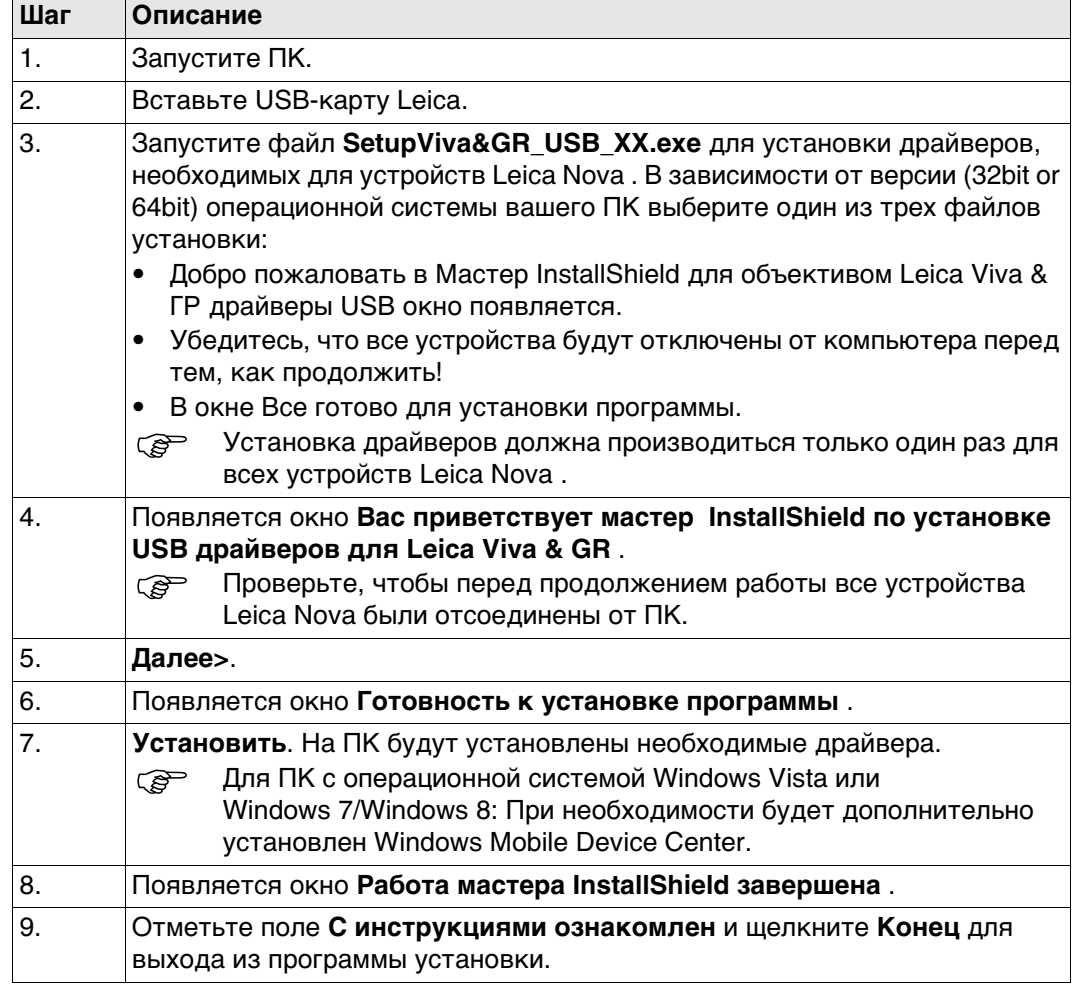

#### **Пошаговое подключение USB кабеля к ПК**

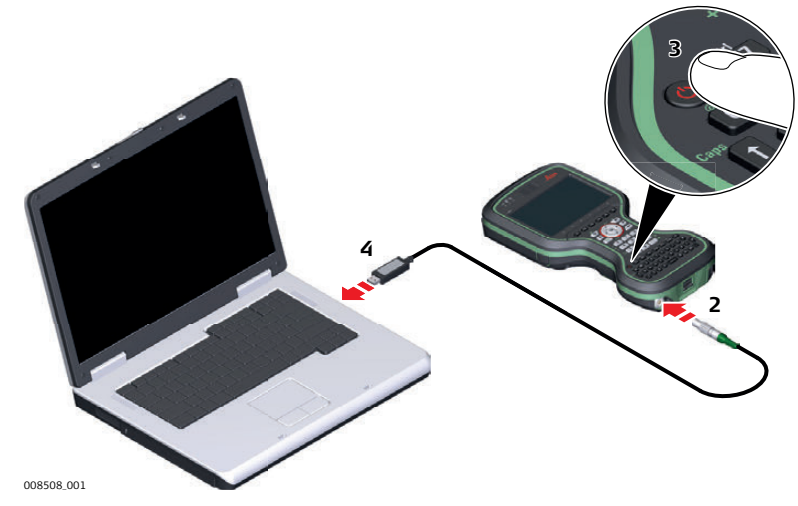

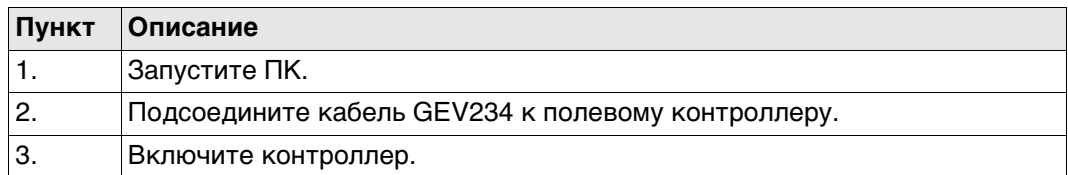

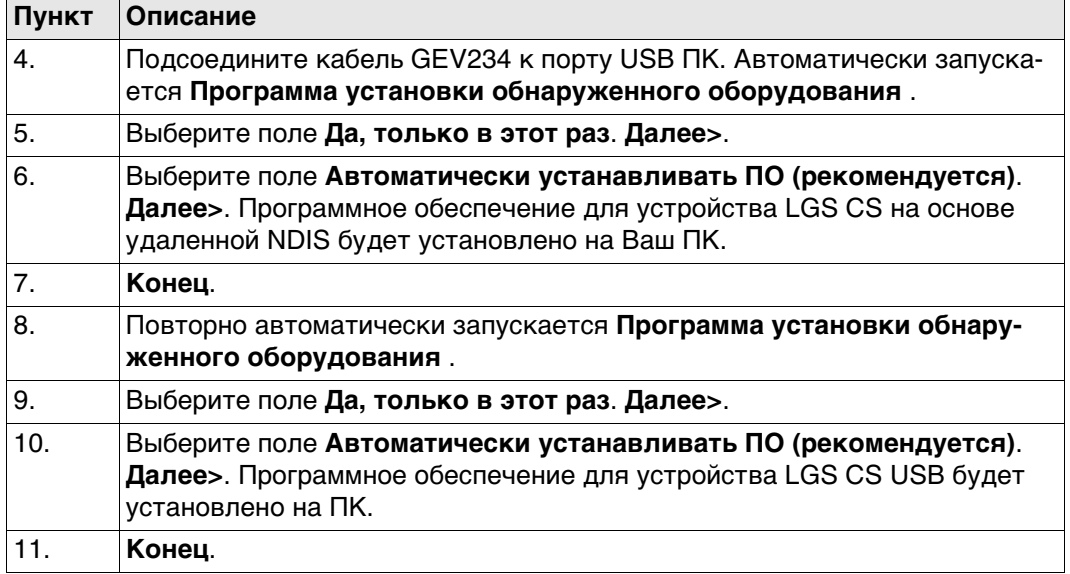

#### **Пошаговое подключение к ПК через USB кабель**

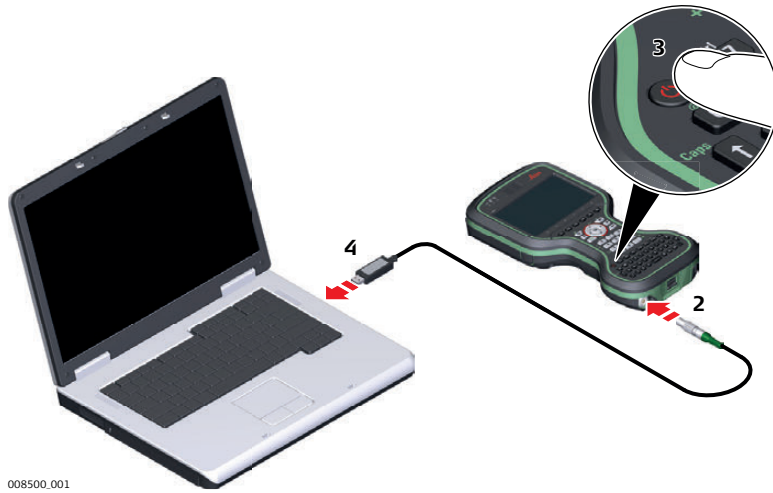

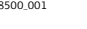

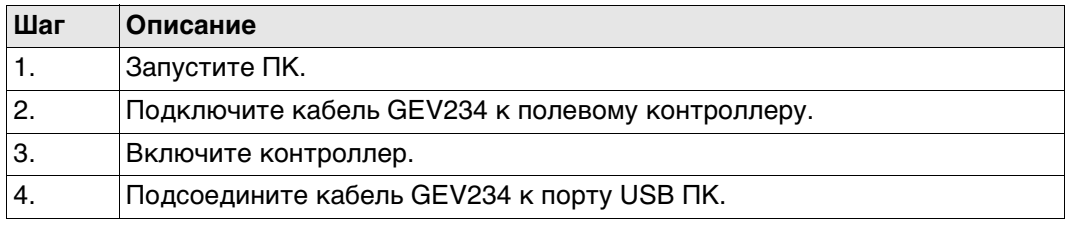

# <span id="page-28-0"></span>**4.1.8 Включение WLAN в Windows EC7**

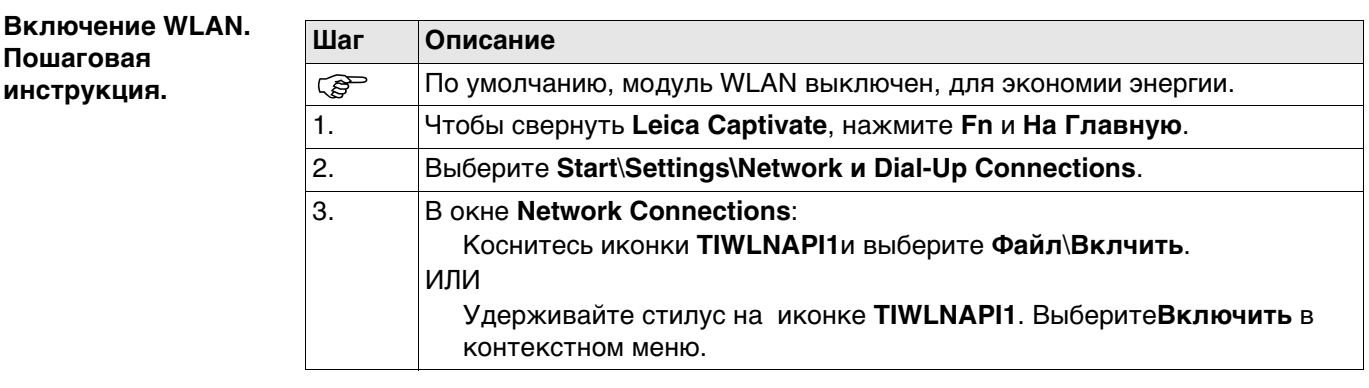

<span id="page-29-1"></span><span id="page-29-0"></span>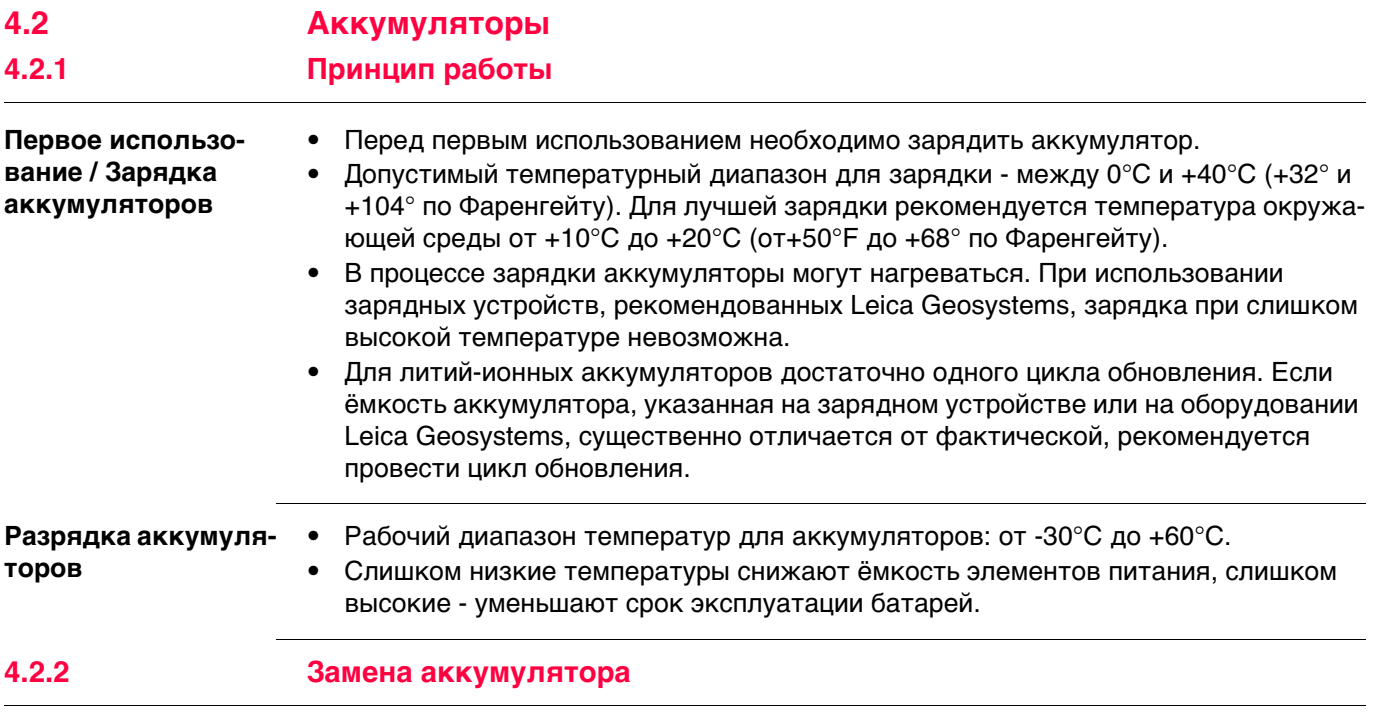

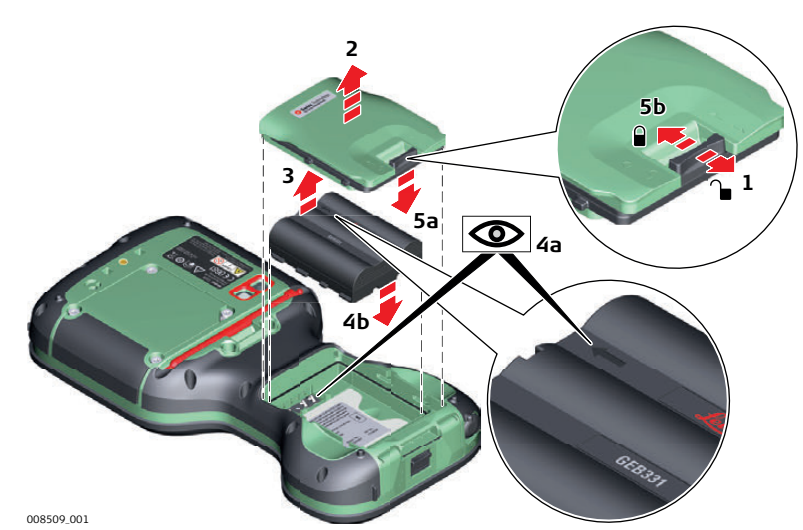

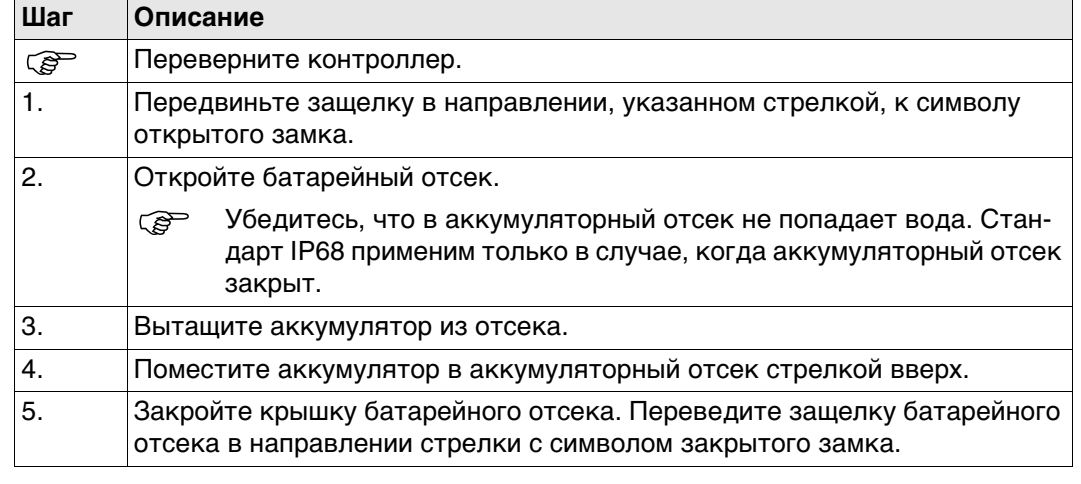

<span id="page-29-2"></span>**Установка и извлечение батареи шаг** 

**за шагом**

<span id="page-30-0"></span>**Зарядка аккумулятора, установленного внутри CS20: Инструкция**

**СЕР Обратите внимание: Полевой контроллер CS20 не может выполнять заря**дяку аккумулятора. (823 164).

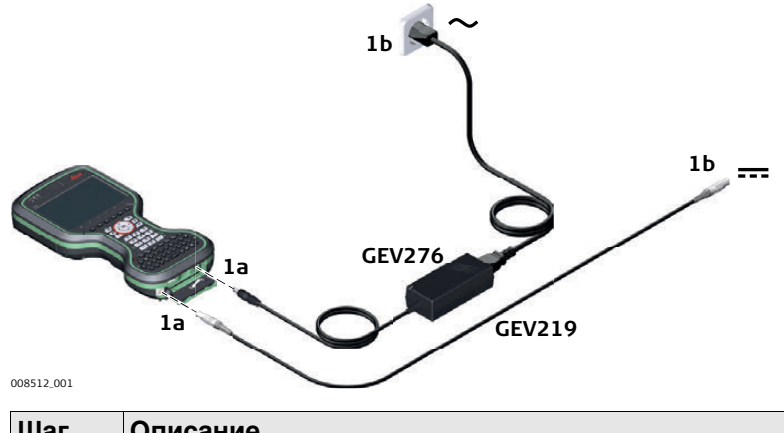

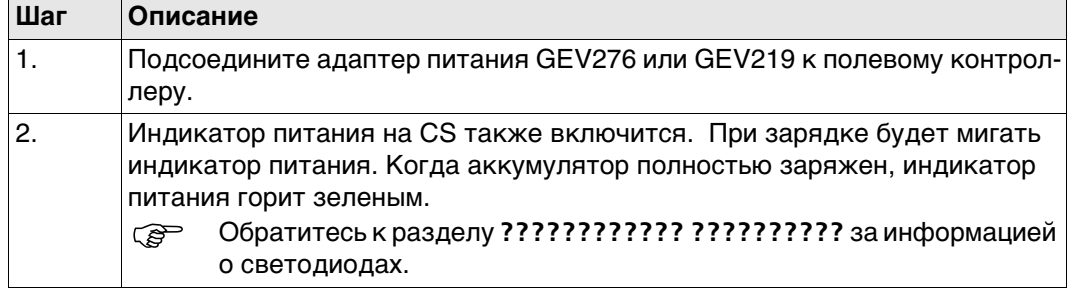

<span id="page-31-0"></span>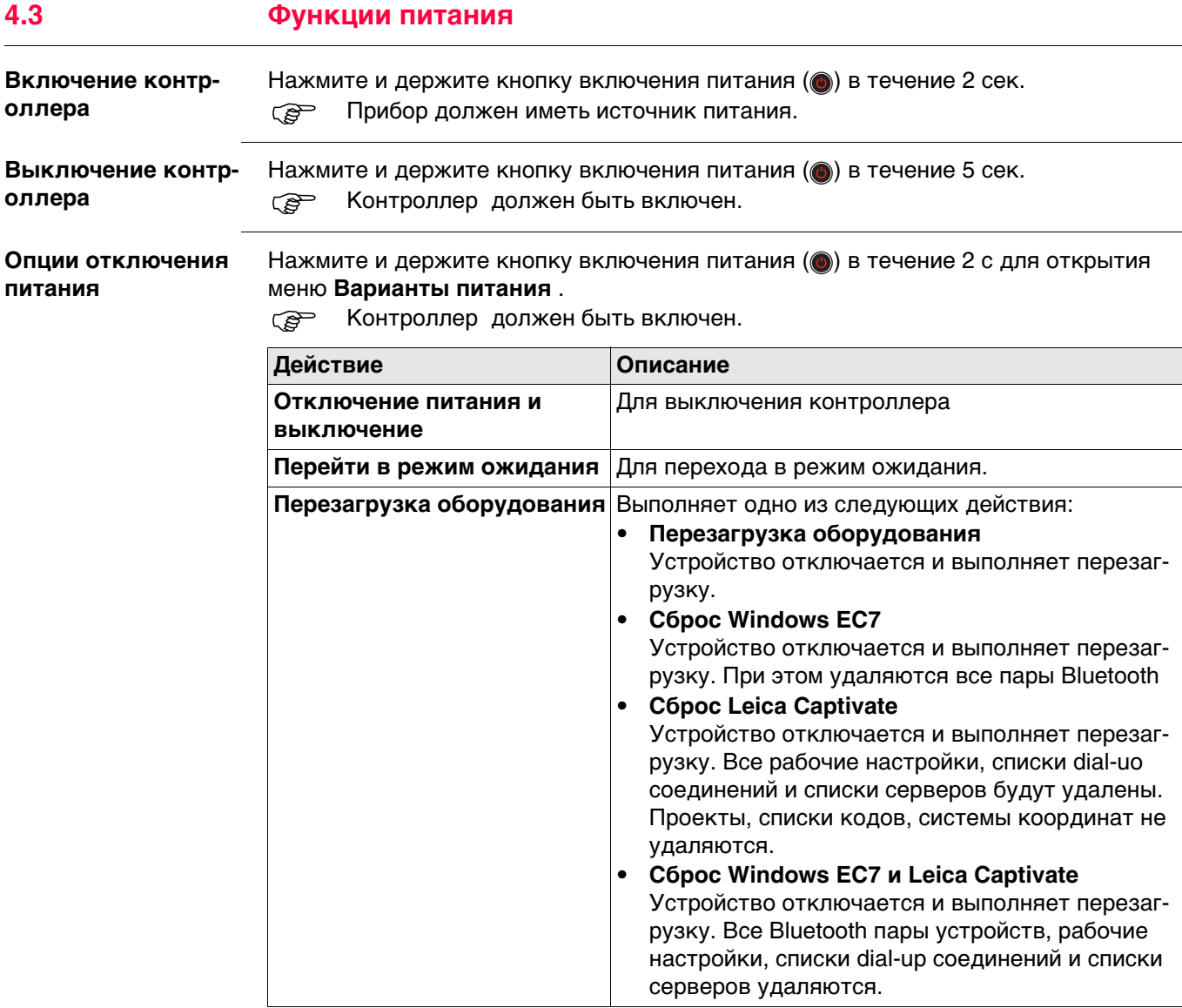

<span id="page-32-1"></span><span id="page-32-0"></span>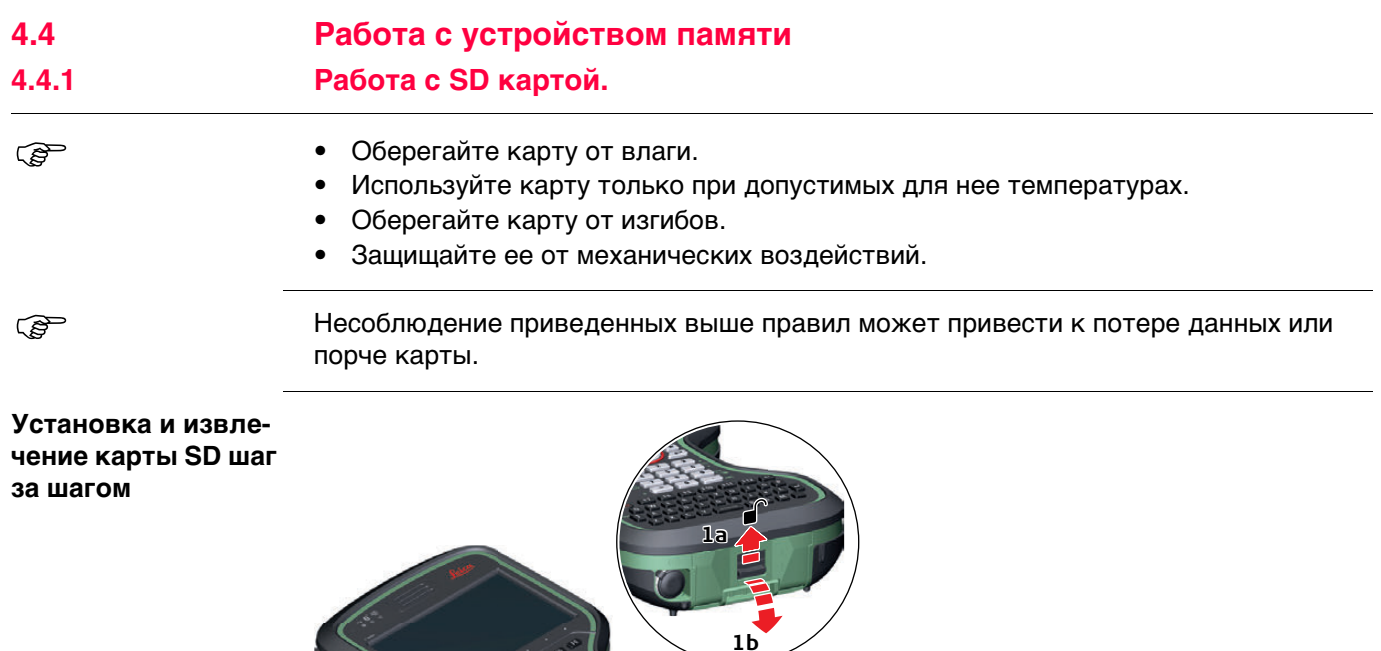

SD карту можно вставить в слот за заглушкой разъемов.<br>1. Переведите зашелку батарейного отсека в направлении

символом открытого замка. Откройте крышку

и вы сможете ее извлечь.

1. Переведите защелку батарейного отсека в направлении стрелки с

**2a**

**3 2b**

2. Держите карту контактами в сторону. Вставьте карту в слот до щелчка.

3. Чтобы извлечь карту, осторожно нажмите на нее. Карта выскочит

4. Закройте заглушку разъемов. Переведите защелку батарейного отсека в

**FORECT ВЕ ПРИМЕНЯЙТЕ СИЛУ ПРИ УСТАНОВКЕ КАРТЫ В СЛОТ.**<br>ГОР ЧТОбЫ ИЗВЛЕЧЬ КАРТУ, ОСТОРОЖНО НАЖМИТЕ НА НЕЕ.

направлении стрелки с символом закрытого замка.

**Шаг Описание**

008502\_001

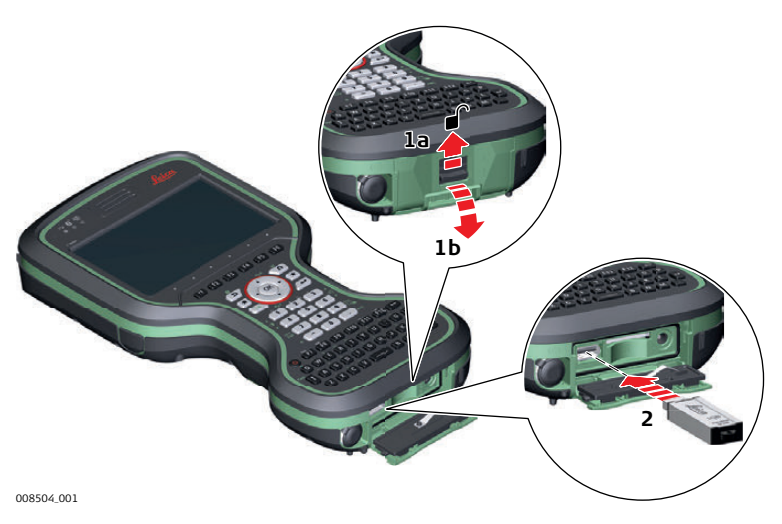

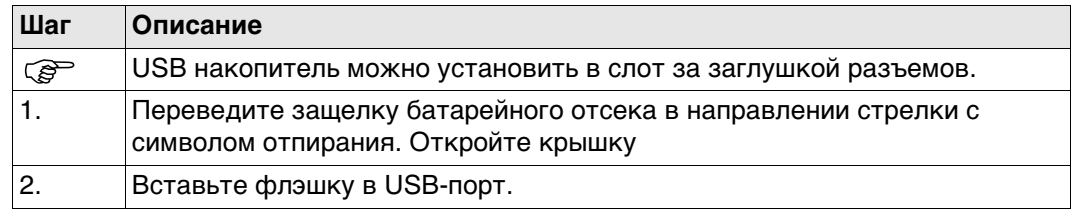

### <span id="page-33-1"></span>**4.5 Использование цифрового фотоаппарата**

**Общие сведения** Полевой контроллер оснащен цифровой камерой со вспышкой. Обе наодятся на задней панели контроллера. Ручной ремень или держатель для вехи не препятствуют обзору камеры.

Работа камеры запускается приложением в рамках Leica Captivate.

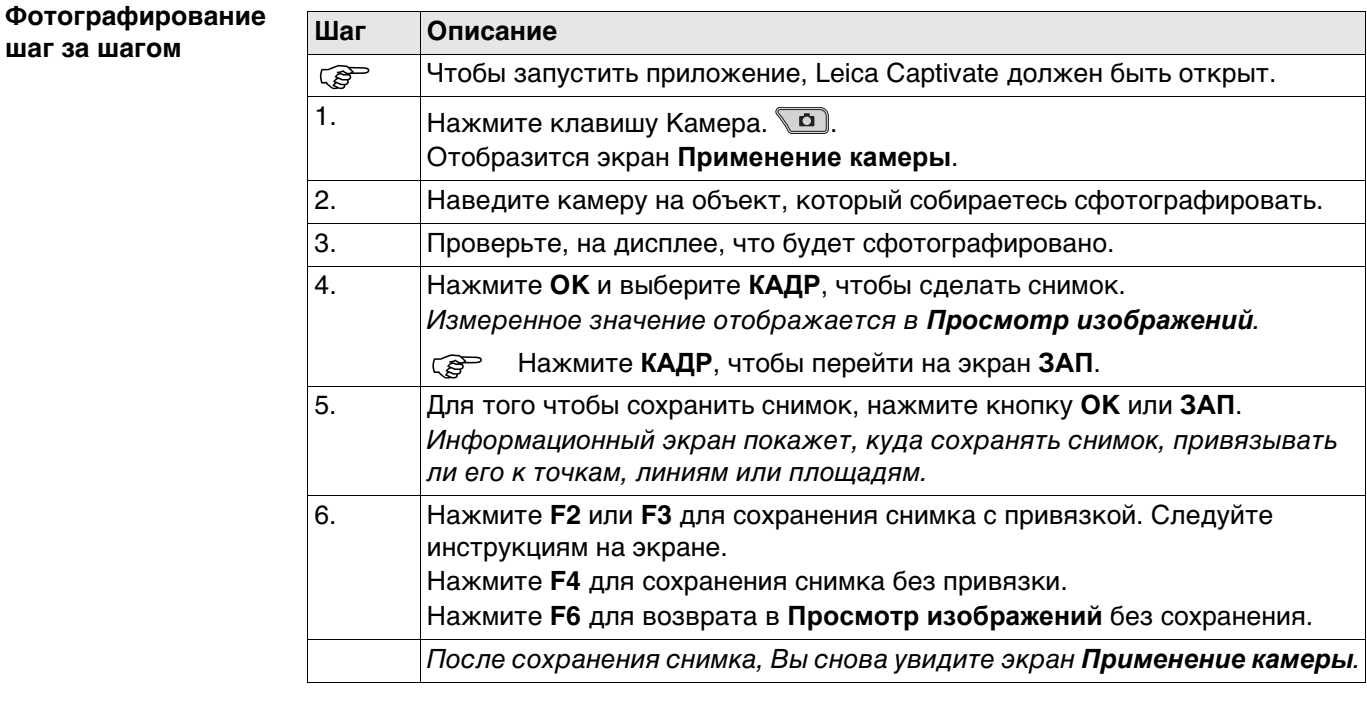

**флэшки**

<span id="page-33-0"></span>**Подключение USB-**

#### **4.6 Использование вспышки как фонарика**

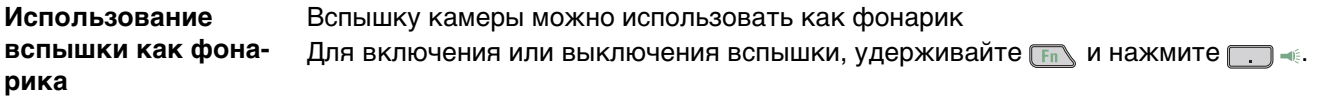

# <span id="page-34-1"></span>**5 Транспортировка и хранение**

## <span id="page-34-2"></span>**5.1 Транспортировка**

<span id="page-34-3"></span>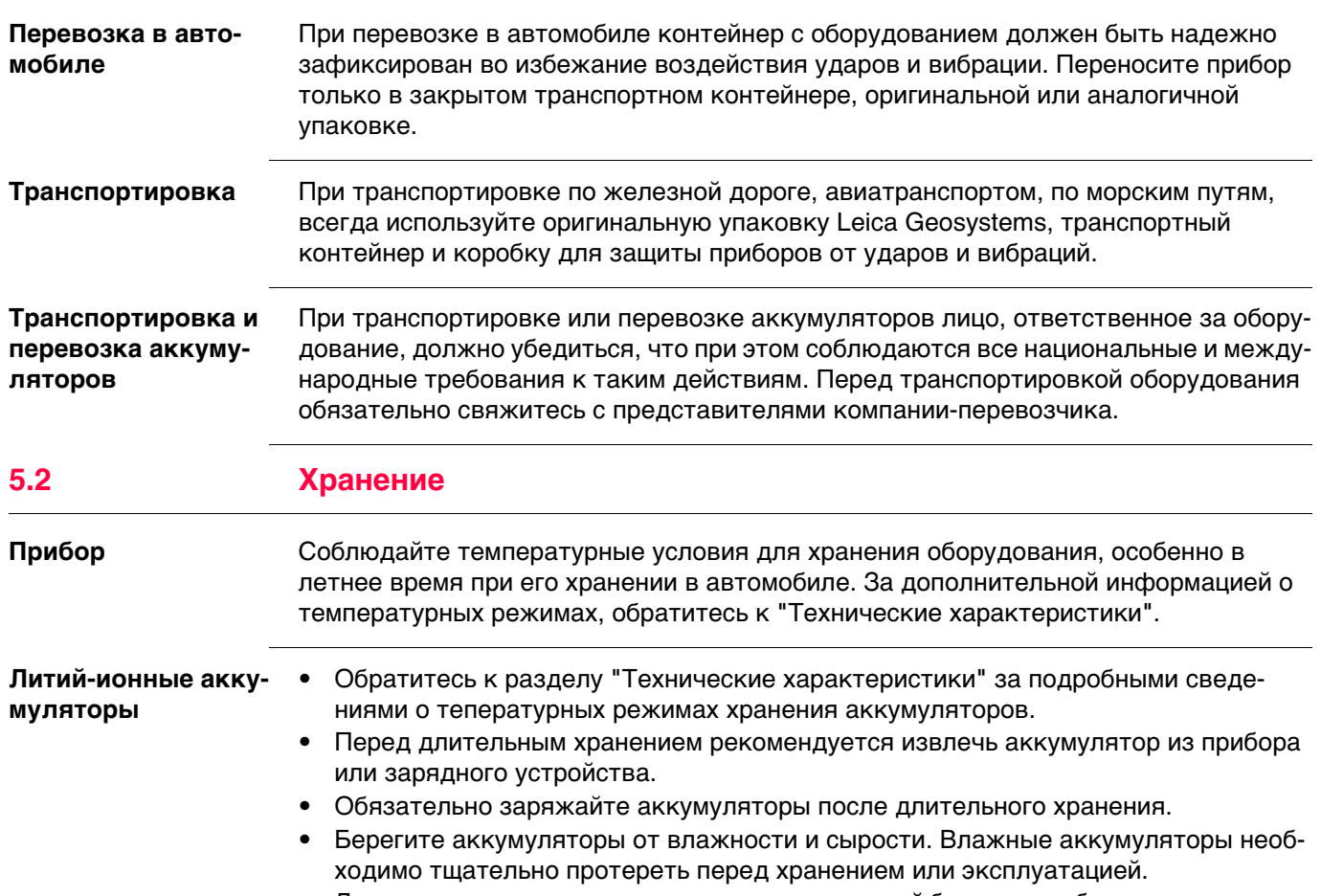

- Для минимизации саморазрядки аккумуляторной батареи прибор рекомендуется хранить в сухом помещении при температуре от 0°C до +30°C.
- При соблюдении этих условий аккумуляторы с уровнем зарядки от 30% до 50% могут храниться сроком до года. По истечении этого срока аккумуляторы следует полностью зарядить.

<span id="page-34-0"></span>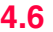

<span id="page-35-0"></span>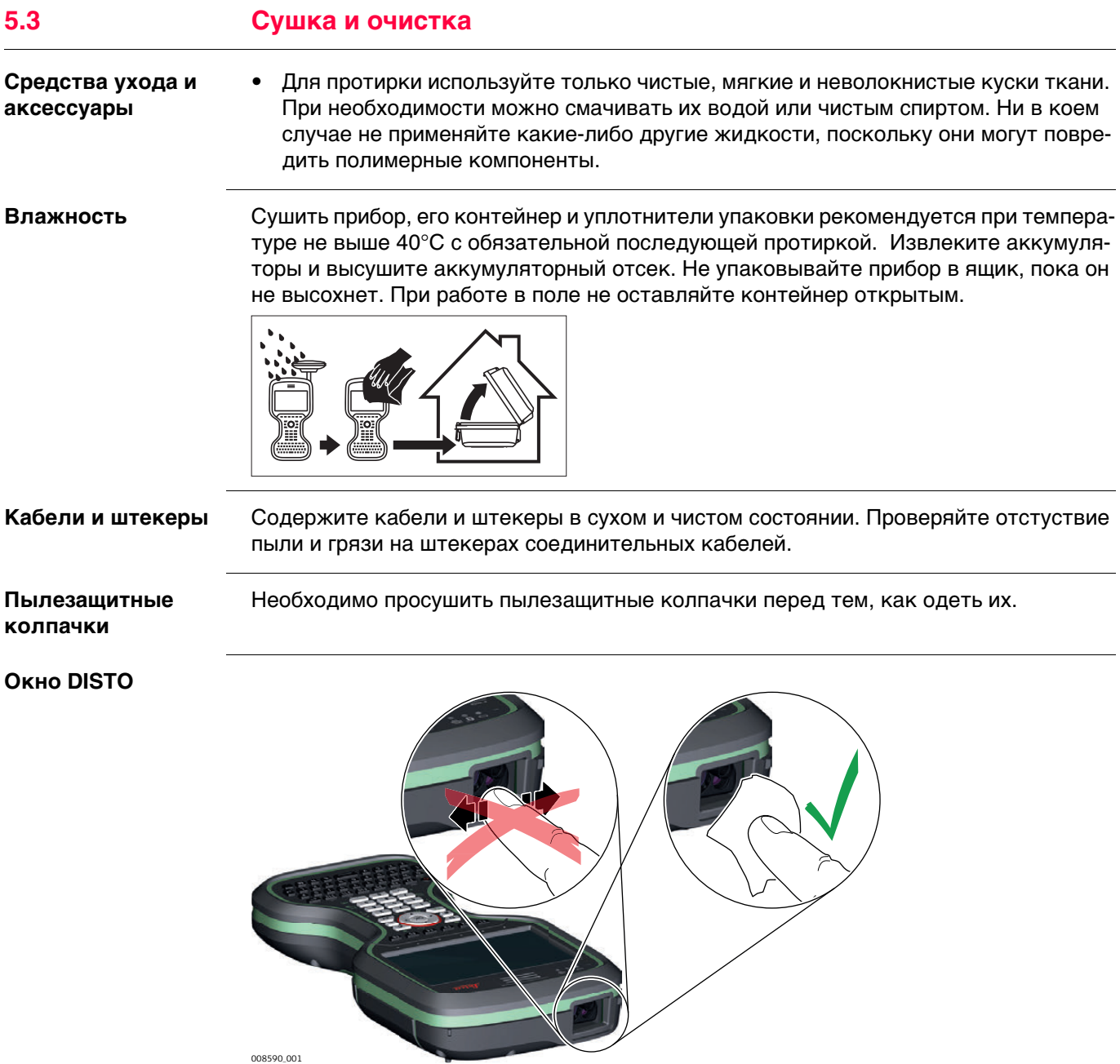

<span id="page-36-1"></span><span id="page-36-0"></span>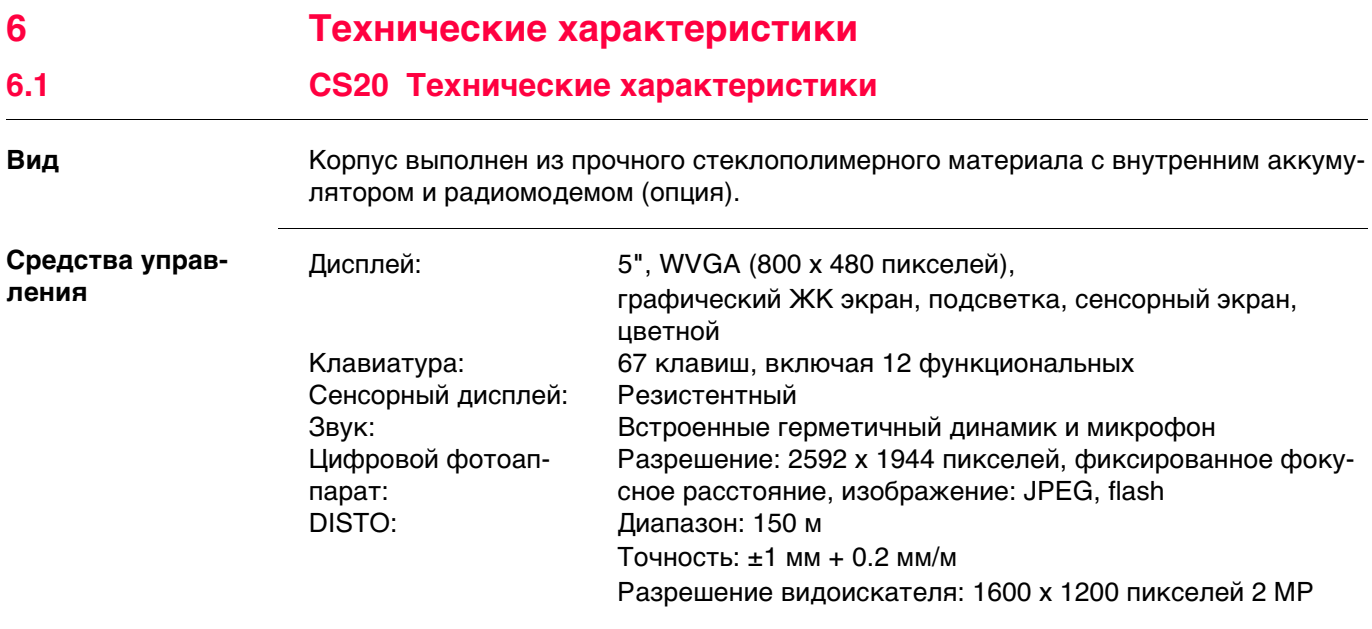

### **Размеры**

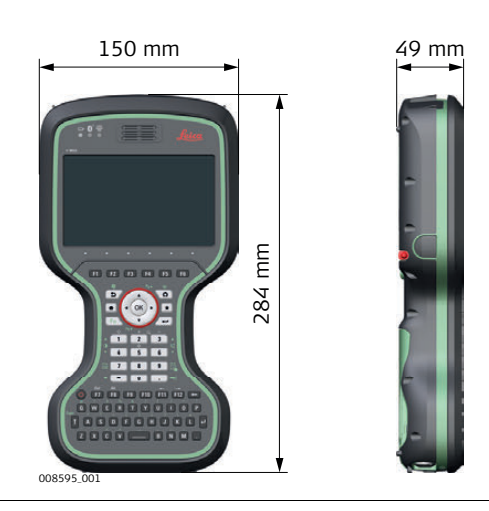

**Вес**

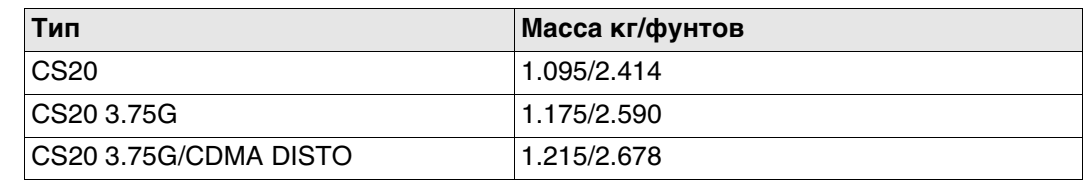

#### **Запоминающее устройство**

Данные можно сохранять во внутреннюю память, на карту SD или на USB накопитель.

#### **Питание**

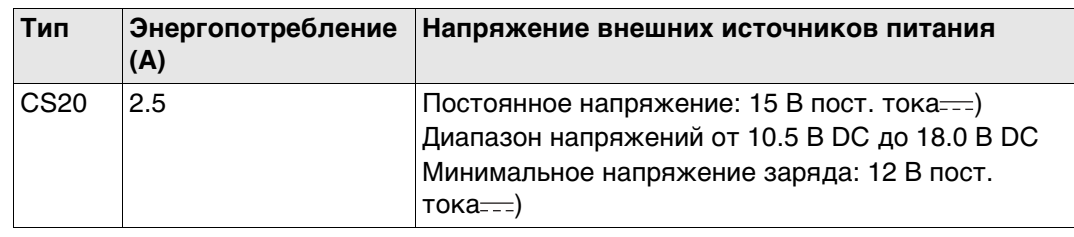

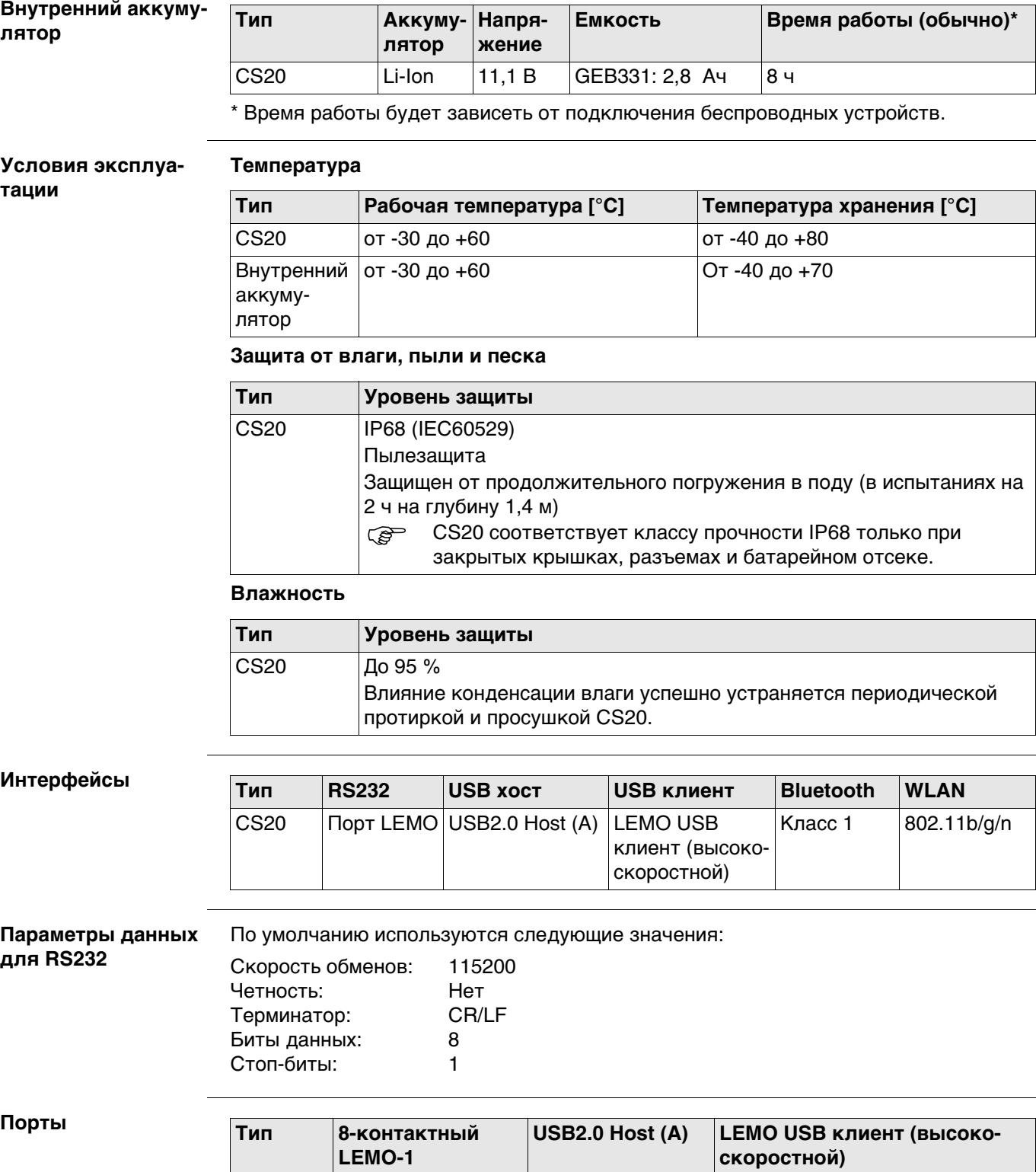

CS20 Для питания и/или Коммуникационные

коммуникаций

<span id="page-38-0"></span>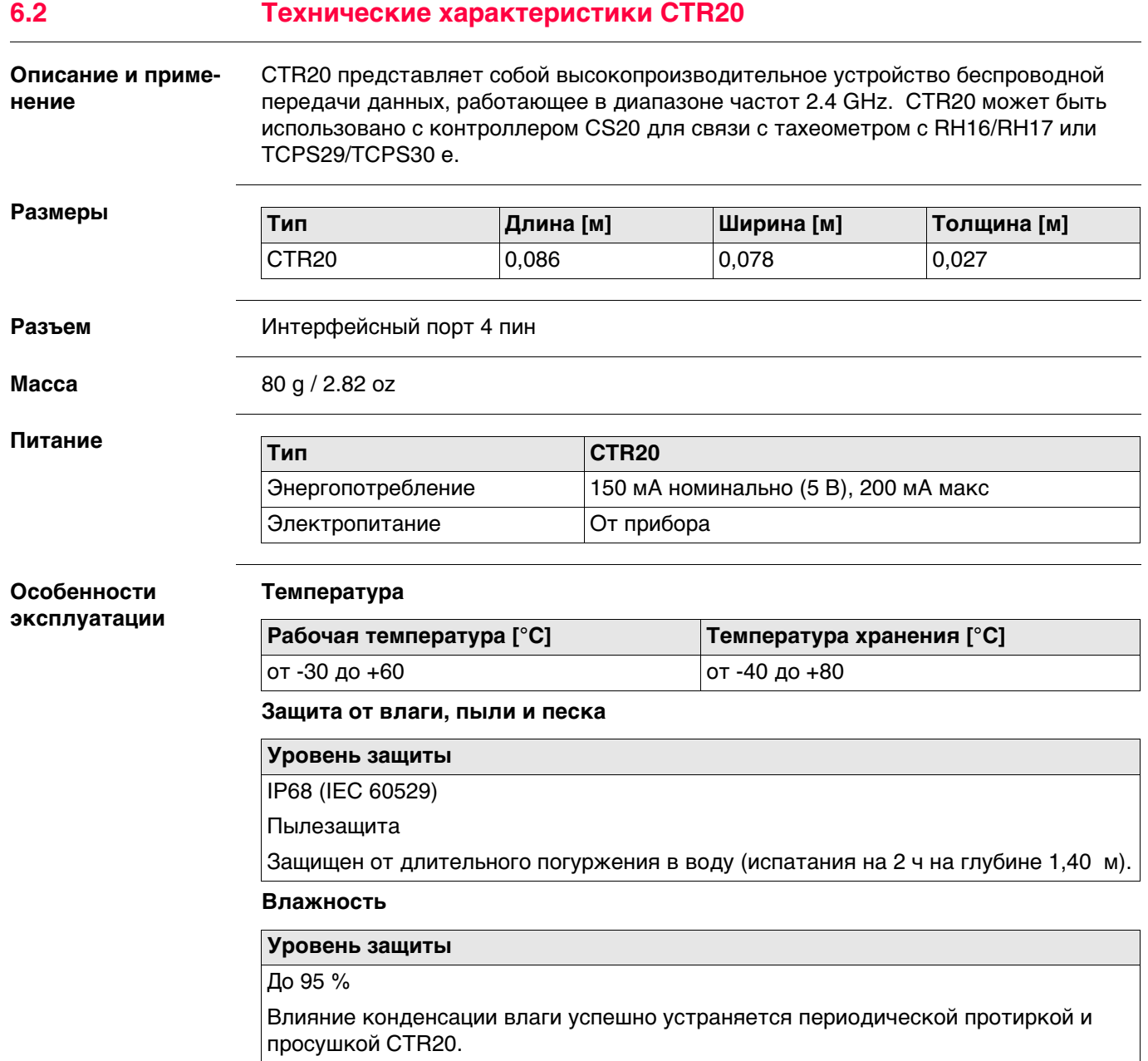

<span id="page-39-0"></span>**Соответствие национальным нормам**

Для устройств, которые не попадают под R&TTE директиву:

Leica Geosystems AG, заявляет, что продукты в соответствии с основным требованиям и другим соответствующим положениям действующих в странах Европы Директив. О сертификате соответствия можно подробнее узнать на http://www.leica-geosystems.com/ce.

#### <span id="page-39-1"></span>**6.3.1 CS20**

**Соответствие национальным стандартам Частотный диапазон мощность** • Части 15, 22 и 24 FCC (применяется в США) • Настоящим, Leica Geosystems AG заявляет, что продукты CS20, AS10 соответствуют основным требованиям и соответствующим положениям Директивы 1999/5/EC и другим соответствующим европейским директивам. Полный текст декларации соответствия имеется на http://www.leica-geosystems.com/ce. Оборудование Класса 1, согласно Директиве 1999/5/EC (R&TTE), может выпускаться на рынок и использоваться без каких-либо ограничений во всех странах Европейской экономической зоны. • Соответствие национальным нормам, отличающимся от правил FCC, часть 15, или требований Директивы 1999/5/EC, должно проверяться и согласовываться до начала эксплуатации. • Соответствие японскому законодательству о радиосвязи и торговому праву по телекоммуникациям. – Настоящее устройство признано соответствующим японскому законодательству о радиосвязи и телекоммуникациях. – Устройство не подлежит модификации (в противном случае выданный номер будет признан недействительным). **Тип Частотный диапазон [МГц]** CS20, Bluetooth 2402 - 2480 CS20, RCS 2402 - 2480 CS20, GSM  $(2G)/$ UMTS $(3G)$  5-диапазонный UMTS 800 / 850 / 900 / 1900 / 2100 4-диапазонный GSM 850/900/1800/1900 HSPA загрузка: 7,2 Мбит/с HSPA выгрузка: 5,76 Мбит/с CS20, WLAN 2400 - 2484 **Тип Выходная мощность [мВт]**

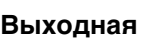

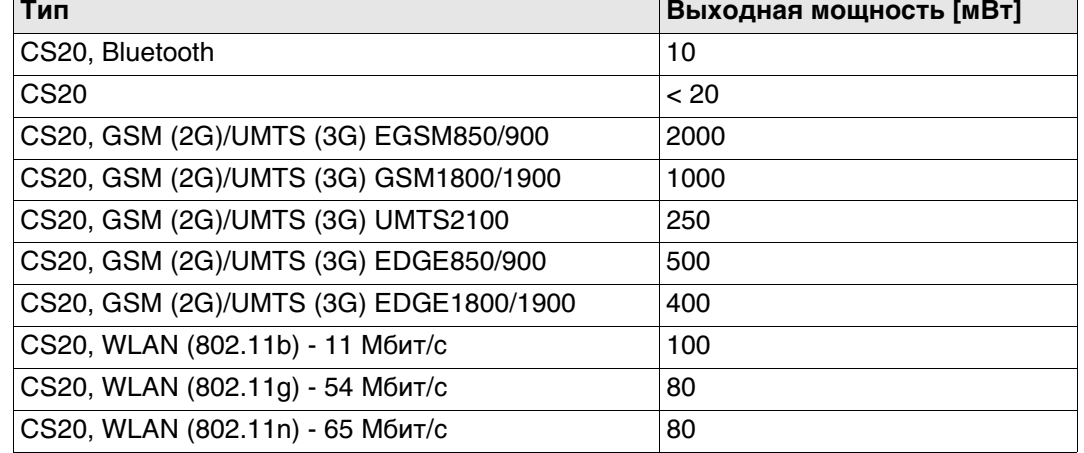

**Антенна**

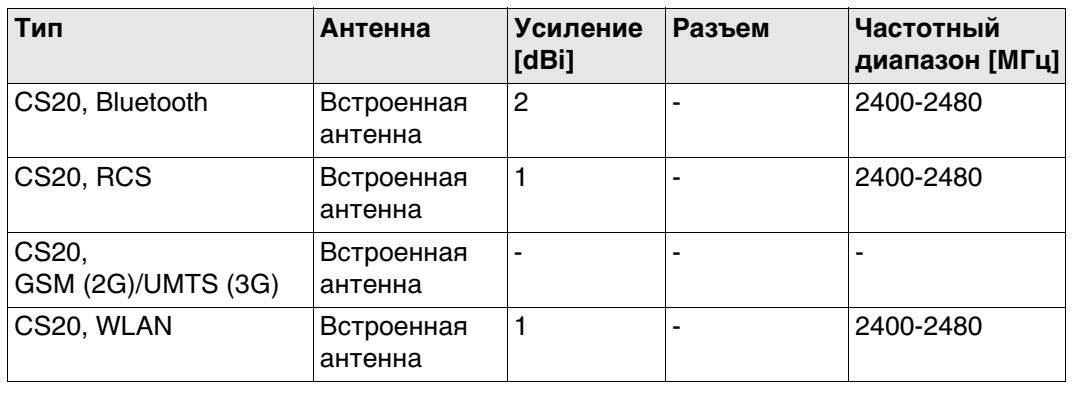

#### <span id="page-40-0"></span>**6.3.2 CTR20**

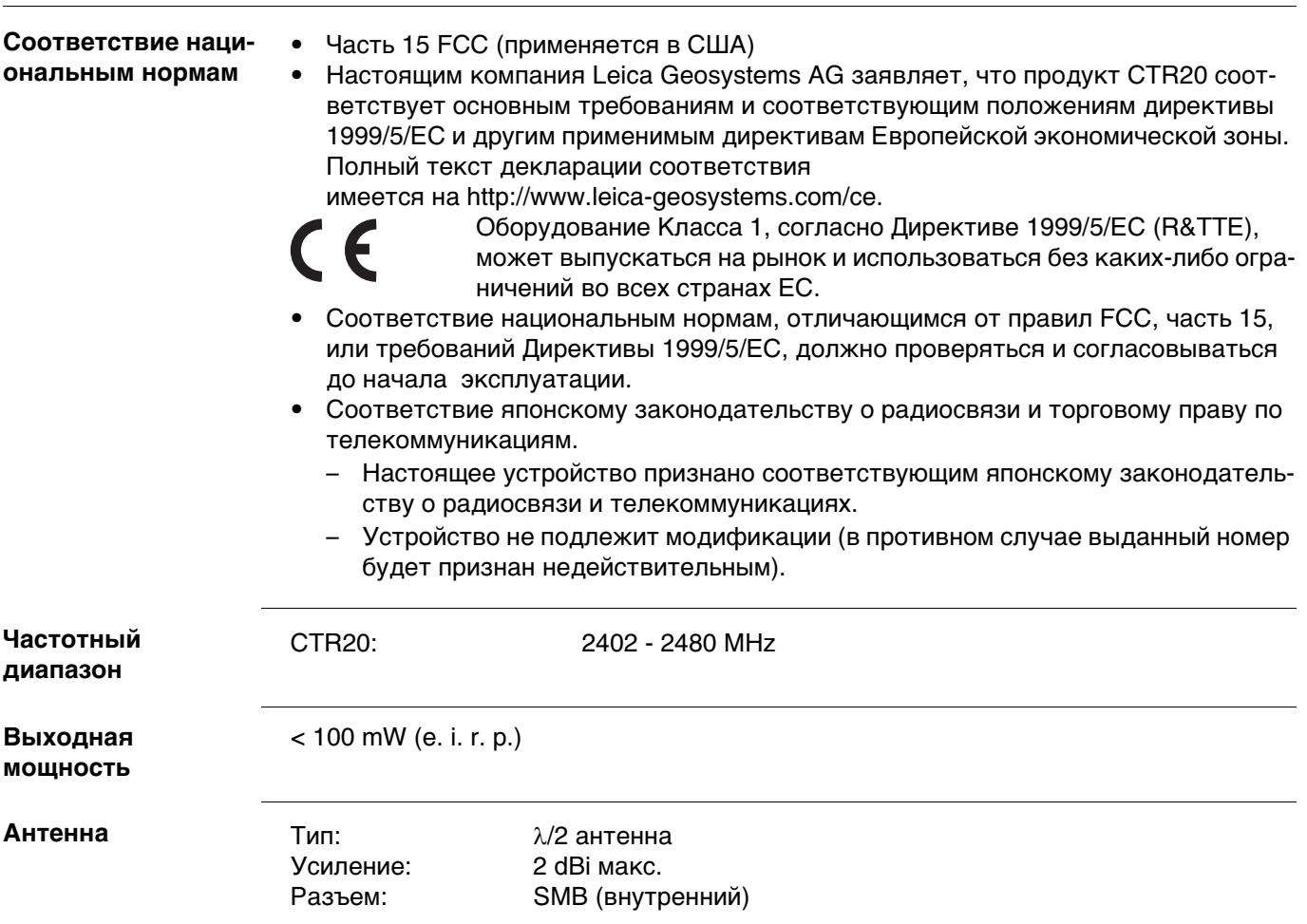

# <span id="page-41-0"></span>**7 Лицензионное соглашение о программном обеспечении**

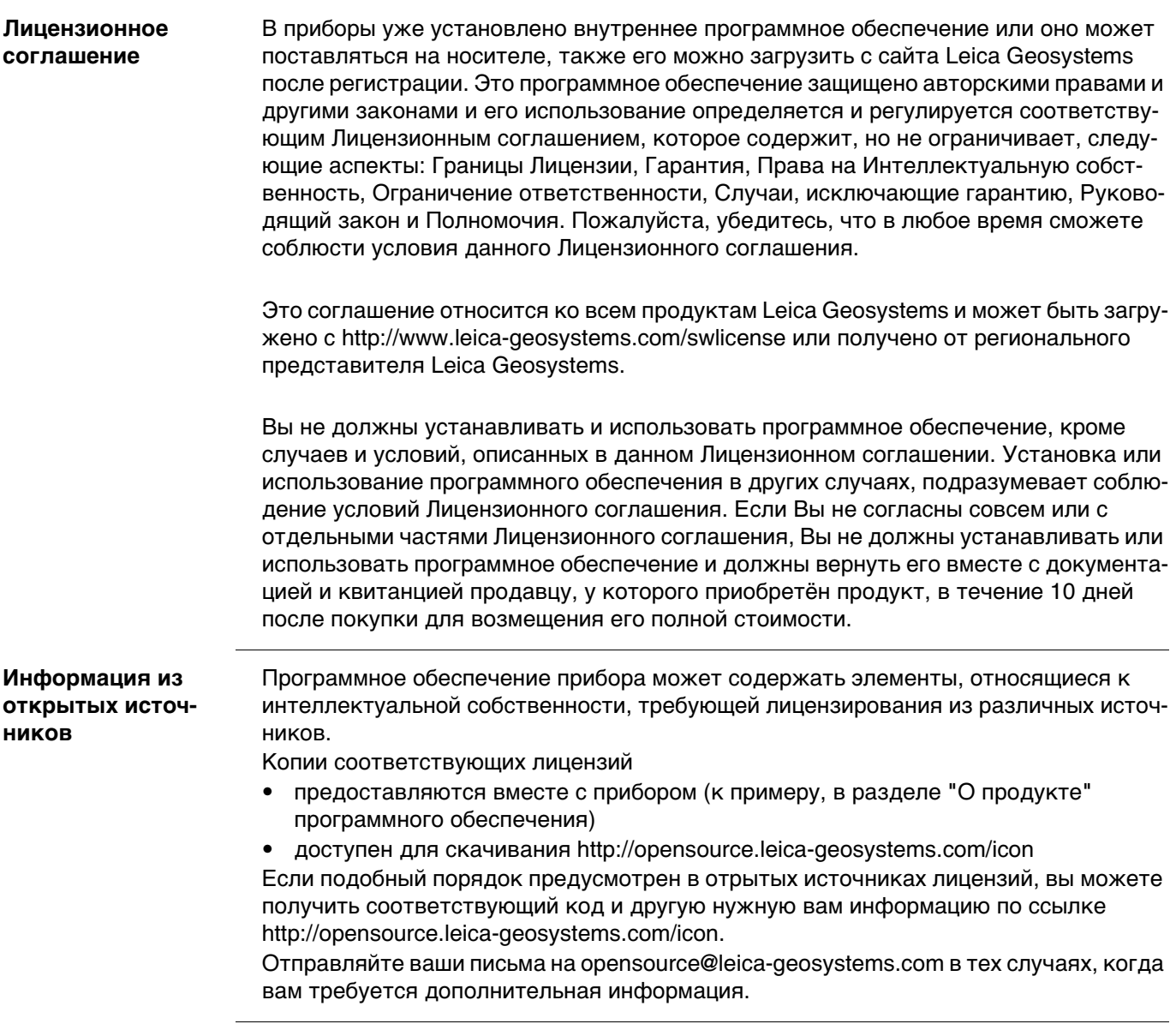

# <span id="page-42-0"></span>**Приложение A Схема контактов и гнезд**

# <span id="page-42-1"></span>**A.1 CS20**

**Описание** Некоторые приложения могут потребовать дополнительной информации о назначении контактов разъемов прибора.

> В этом разделе приводится информация о назначении контактов внешних разъемов прибора.

**Порты на нижней панели прибора - Lemo разъем**

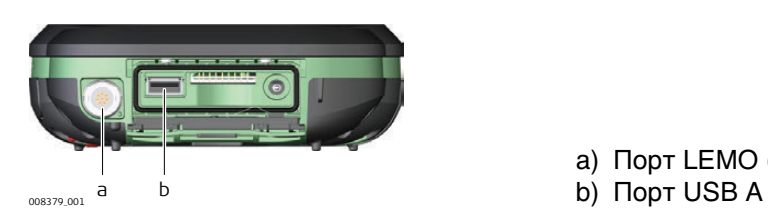

- a) Порт LEMO (USB и серийный)
- 

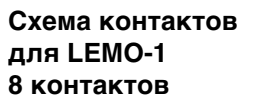

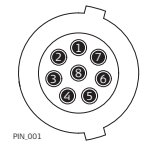

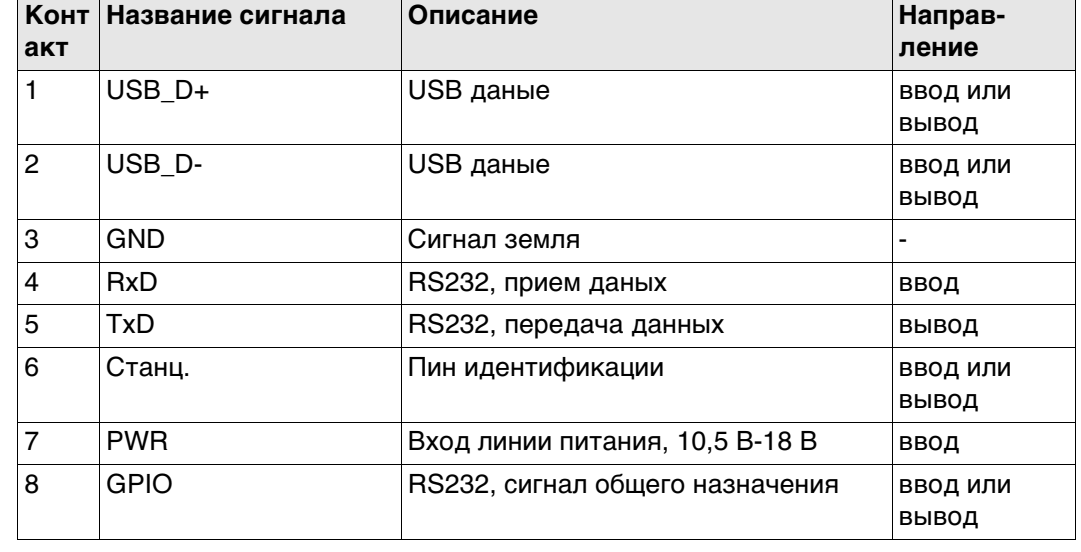

**Гнезда**

8 пин LEMO-1: LEMO-1, 8 пин, LEMO EGI.1B.308.CLN

**819168-1.0.0ru** Перевод исходного текста (819151-1.0.0en) Напечатано в Швейцарии © 2015 Leica Geosystems AG, Heerbrugg, Switzerland

**Leica Geosystems AG** Heinrich-Wild-Strasse CH-9435 Heerbrugg Switzerland Phone +41 71 727 31 31 **www.leica-geosystems.com**

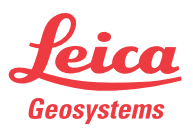

- when it has to be right